Fiche d'utilisation du logiciel R

# 4-Modèle linéaire

### D. Chessel & J. Thioulouse

### Résumé

La fiche contient le matériel nécessaire pour des séances de travaux dirigés consacrées au modèle linéaire. Elle illustre en particulier la régression simple, la régression multiple, l'analyse de la variance et de la covariance.

### Plan

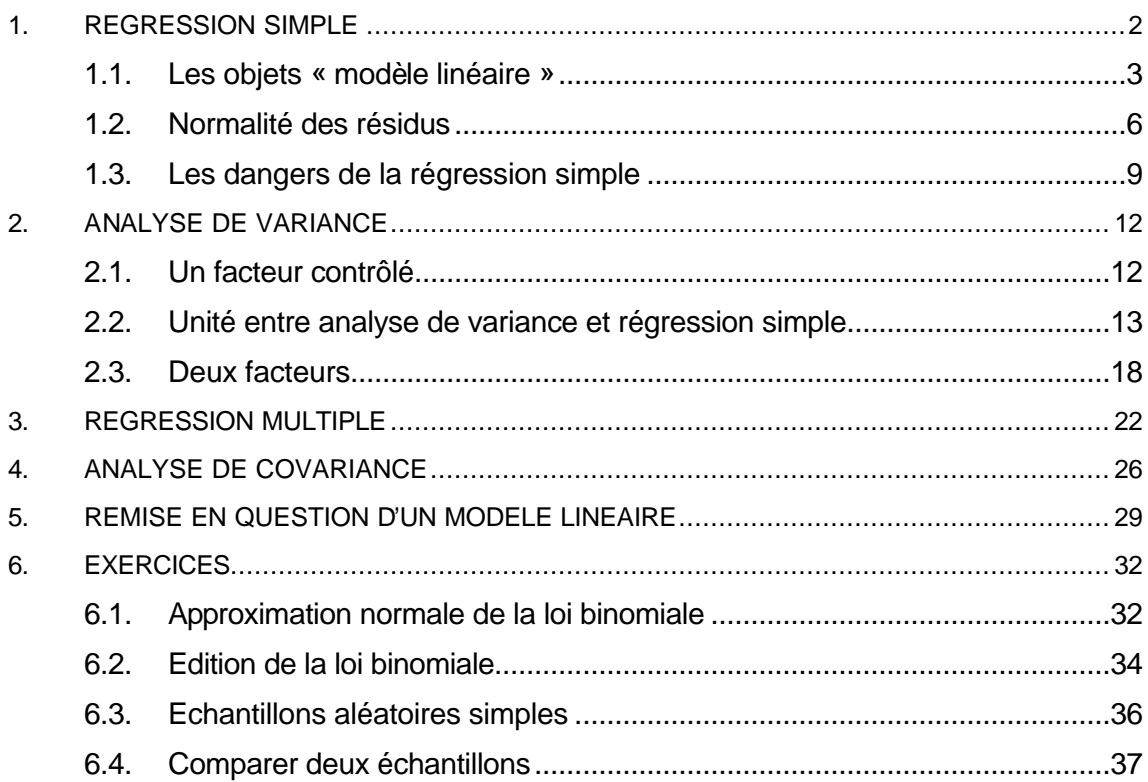

# 1. Régression simple

Implanter le premier exemple proposé par Tomassone R., Charles-Bajard S. & Bellanger L. (1998) Introduction à la planification expérimentale, DEA « Analyse et modélisation des systèmes biologiques »:

```
> y_c(-0.6,7.9,10.5,15.4,20.3,23.8,28.8,34.7,39.1,45.4)
> x<-seq(from=0,to=45,by=5)
> x
 [1] 0 5 10 15 20 25 30 35 40 45
> y
 [1] -0.6 7.9 10.5 15.4 20.3 23.8 28.8 34.7 39.1 45.4
> plot(x,y)
                                0 10 20 30 40
                               1 0 2 0 3 0 4 0
lm 
> ?lm
lm package:base R Documentation
Fitting Linear Models
Description:
      `lm' is used to fit linear models. It can be used to carry out
     regression, single stratum analysis of variance and analysis of
     covariance (although `aov' may provide a more convenient interface
     for these).
Usage:
      lm(formula, data, subset, weights, na.action,
        method = "qr", model = TRUE, x = FALSE, y = FALSE, qr = TRUE, 
        singular.ok = TRUE contrasts = NULL, offset = NULL, ...)
      lm.fit (x, y, offset = NULL, method = "qr", tol = 1e-7, ...)
      lm.wfit(x, y, w, offset = NULL, method = "qr", tol = 1e-7, ...)
      lm.fit.null (x, y, method = "qr", tol = 1e-7, ...)
     lm.wfit.null(x, y, w, method = "qr", tol = 1e-7, ...)
> \ln(y \sim x)Call:
lm(formula = y ~ x)Coefficients:
(Intercept) x 
     0.791 0.966
```
### 1.1. Les objets « modèle linéaire »

Un modèle linéaire est un objet :

```
> \ln 1 < -\ln(y \sim x)> lm1
Call:
lm(formula = y ~ \sim ~ x)Coefficients:
(Intercept) x 
 0.791 0.966
```
### *lm1 est de la classe lm*

> class(lm1) [1] "lm"

*La classe lm est une sous-classe de la classe list* 

> is.list(lm1) [1] TRUE

#### *lm1 est une collection de 12 composantes*

```
> length(lm1)
[1] 12
> names(lm1)
 [1] "coefficients" "residuals" "effects" "rank" 
 [5] "fitted.values" "assign" "qr" "df.residual" 
 [9] "xlevels" "call" "terms" "model"
```
#### *Noms et numéros des composantes de lm1*

```
> lm1[[1]]
(Intercept) x 
 0.7909 0.9662 
> lm1$coefficients
(Intercept) x 
 0.7909 0.9662 
> lm1[[2]]
 1 2 3 4 5 6 7 8 9 
-1.39091 2.27818 0.04727 0.11636 0.18545 -1.14545 -0.97636 0.09273 -0.33818 
    10 
 1.13091 
> lm1$residuals
   1 2 3 4 5 6 7 8 9 
-1.39091 2.27818 0.04727 0.11636 0.18545 -1.14545 -0.97636 0.09273 -0.33818 
    10 
 1.13091
```
#### *Le calcul est possible sur les composantes*

> 2\*lm1[[1]] (Intercept) x 1.582 1.932

*Fonctions génériques :* summary

> summary(y)

```
 Min. 1st Qu. Median Mean 3rd Qu. Max. 
 -0.6 11.7 22.1 22.5 33.2 45.4 
> summary(lm1)
Call:
lm(formula = y ~ \sim ~ x)Residuals:
 Min 1Q Median 3Q Max 
-1.391 -0.817 0.070 0.168 2.278 
Coefficients:
          Estimate Std. Error t value Pr(>|t|) 
(Intercept) 0.7909 0.6842 1.16 0.28 
x 0.9662 0.0256 37.69 2.7e-10 ***
---
Signif. codes: 0 `***' 0.001 `**' 0.01 `*' 0.05 `.' 0.1 ` ' 1 
Residual standard error: 1.16 on 8 degrees of freedom
Multiple R-Squared: 0.994, Adjusted R-squared: 0.994 
F-statistic: 1.42e+003 on 1 and 8 degrees of freedom, p-value: 2.69e-010
```
L'ordonnée à l'origine n'est pas significativement non nulle :

```
> \ln 2 < -\ln(y \sim -1+x)> lm2
C<sub>a</sub>11:
lm(formula = y \sim -1 + x)Coefficients:
   x 
0.991 
> summary(lm2)
C<sub>a</sub>11:
lm(formula = y \sim -1 + x)Residuals:
 Min 1Q Median 3Q Max 
-0.979 -0.587 0.243 0.574 2.944 
Coefficients:
  Estimate Std. Error t value Pr(>|t|) 
x 0.991 0.014 70.6 1.2e-13 ***
---
Signif. codes: 0 `***' 0.001 `**' 0.01 `*' 0.05 `.' 0.1 ` ' 1 
Residual standard error: 1.19 on 9 degrees of freedom
Multiple R-Squared: 0.998, Adjusted R-squared: 0.998 
F-statistic: 4.98e+003 on 1 and 9 degrees of freedom, p-value: 1.17e-013 
Fonctions génériques : plot
> ?plot
plot package:base R Documentation
Generic X-Y Plotting
Description:
     Generic function for plotting of R objects. For more details
     about the graphical parameter arguments, see `par'.
Usage:
```

```
 plot(x, ...)
      plot(x, y, xlim=range(x), ylim=range(y), type="p",
             main, xlab, ylab, ...)
      plot(y ~ x, ...)
> ?plot.lm
plot.lm package:base R Documentation
Plot Diagnostics for an lm Object
Description:
      Four plots (choosable by `which') are currently provided: a plot
      of residuals against fitted values, a Scale-Location plot of
      sqrt{| residuals |} against fitted values, a Normal Q-Q plot, and
      a plot of Cook's distances versus row labels.
Usage:
      plot.lm(x, which = 1:4,
              caption = c("Residuals vs Fitted", "Normal Q-Q plot",
                          "Scale-Location plot", "Cook's distance plot"),
              panel = points,
              sub.caption = deparse(x$call), main = "",
              ask = interactive() && one.fig && .Device != "postscript",
              ...,
              id.n = 3, labels.id = names(residuals(x)), cex.id = 0.25) 
> plot(lm1) Que se passe t'il ?
> par(mfrow=c(2,2)) Pourquoi ?
> plot(lm1)
```
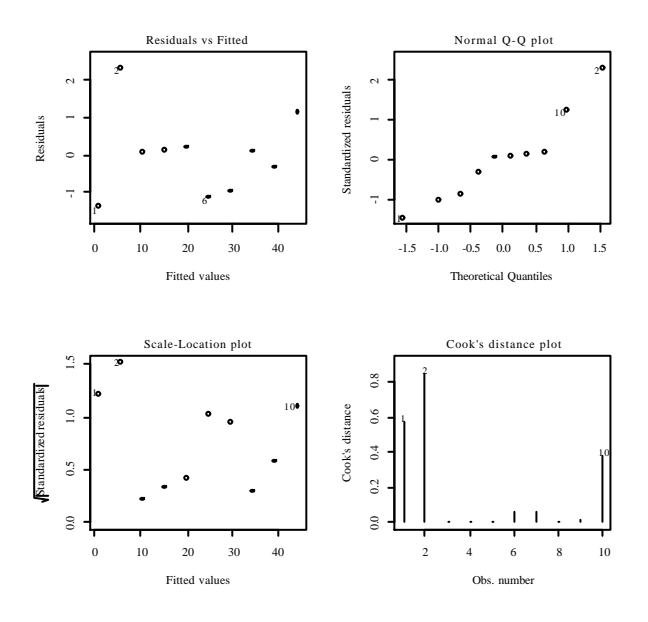

 *Graphique standard associé à un modèle linéaire*

#### *1) Résidus en fonction des valeurs prédites*

*2) Graphique quantile-quantile normal des résidus (normalité des résidus). N.B. Chacun des graphiques proposés est issu d'une recherche approfondie. Le qq-plot est de Wilk M.B. & Gnanadesikan R. (1968). Probability plotting methods for the analysis of data. Biometrika, 55, 1-17 validé par Cleveland W.S. (1994)* The elements of graphing data*. Hobart Press, Summit, New Jersey, p. 143. Les modes de lecture sont décrits dans des ouvrages célèbres comme Tuckey J.W.* 

*(1977)* Exploratory data analysis*, Adsison-Wesley, Reading, Massachussets. Ici, les résidus sont sur- dispersés par rapport à une loi normale (cf. du Toit S.H.C., Steyn A.G.W. & Stumpf R.H. (1986)* Graphical Exploratory data analysis*, Springer-Verlag, , New-York, p. 49). Ouvrages classiques : Chambers J.M., Cleveland W.S., Kleiner B. & Tukey P.A. (1983)* Graphical methods for data analysis*, Wadsworth, Belmont, California. Cleveland W.S. (1993)* Visualizing data*, Hobart Press, Summit, New Jersey.*

*3) Racine des valeurs absolues des résidus en fonction des valeurs prédites*

*4) Graphe des distances de Cook. Donne pour chacun des points de mesure la distance entre les paramètres estimés par la régression avec et sans ce point. Si l'importance du rôle de chaque point est concentré sur quelques valeurs, la régression n'est pas bonne (prise en compte de points aberrants). Voir Cook, R. D. and Weisberg, S. (1982).* Residuals and Influence in Regression*. Chapman and Hall, New York.*

### 1.2. Normalité des résidus

On peut refaire l'expérience :

> x [1] 0 5 10 15 20 25 30 35 40 45

#### rnorm

> e<-rnorm(10) > e [1] -1.4733 -0.7039 -0.2478 -1.4122 -0.9571 -0.8118 -0.2198 0.8083 -0.8420  $[10] -0.7303$ 

#### *Calcul vectoriel*

```
> y<-x+e
> y
 [1] -1.473 4.296 9.752 13.588 19.043 24.188 29.780 35.808 39.158 44.270
> par(mfrow=c(1,1)) (Sinon que se passe t'il ?)
> plot(x,y)
```
 $>$  abline( $0,1$ )

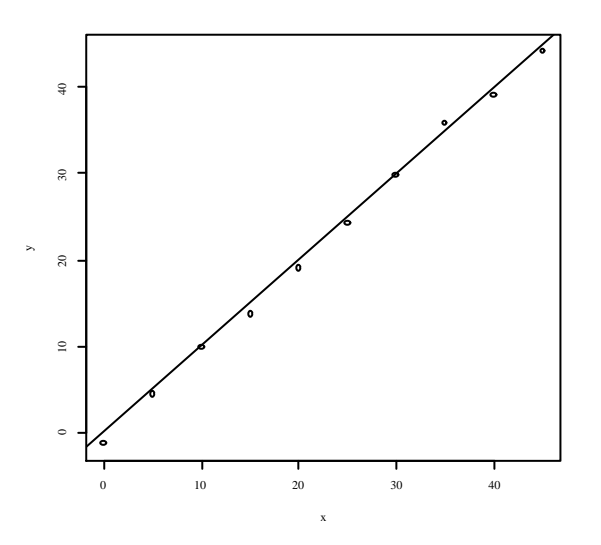

#### abline

- > ?abline
- > abline(lm(y~x)) *est-ce possible ?*
- > abline(lm(y~-1+x)) *est-ce possible ?*

Cet exercice est fondamental. Il construit les données conformément à un modèle. Une valeur de y est la réalisation d'une variable aléatoire gaussienne de moyenne  $\mathbf{m}$  et de variance  $\mathbf{s}^2$ . *m* est une fonction de *x* (*m*=*x*). On écrit  $E(Y) = a * x$  (la moyenne est modélisée) et  $Var(Y) = Cte = s<sup>2</sup>$  (la variance est constante). L'erreur est gaussienne. Faire la régression, c'est estimer les valeurs inconnues  $(a, s)$  à partir de l'échantillon dans ce type de modèle (trop beau pour être « biologique » ?)

```
> summary(lm(y \sim -1+x))
Call:
lm(formula = y \sim -1 + x)Residuals:
   Min 1Q Median 3Q Max 
-1.4733 -0.6396 -0.3185 -0.0426 1.3558 
Coefficients:
 Estimate Std. Error t value Pr(>|t|)x 0.9844 0.0101 97.8 6.2e-15 ***
Signif. codes: 0 `***' 0.001 `**' 0.01 `*' 0.05 `.' 0.1 ` ' 1 
Residual standard error: 0.85 on 9 degrees of freedom
Multiple R-Squared: 0.999, Adjusted R-squared: 0.999 
F-statistic: 9.56e+003 on 1 and 9 degrees of freedom, p-value: 6.22e-015
```
On a trouvé 0.9844 pour *a* =1 et 0.85 pour *s* =1.

```
> e<-rnorm(10,sd=5)
> y<-x+e
> \ln 3 < -\ln(y \sim -1+x)> summary(lm3)
Call:
lm(formula = y \sim -1 + x)Residuals:
  Min 1Q Median 3Q Max 
-11.31 -3.77 1.60 4.13 11.06 
Coefficients:
  Estimate Std. Error t value Pr(>|t|) 
x 0.9963 0.0794 12.6 5.2e-07 ***
- - -Signif. codes: 0 `***' 0.001 `**' 0.01 `*' 0.05 `.' 0.1 ` ' 1 
Residual standard error: 6.7 on 9 degrees of freedom
Multiple R-Squared: 0.946, Adjusted R-squared: 0.94
F-statistic: 158 on 1 and 9 degrees of freedom, p-value: 5.24e-007
> plot(x,y)
> abline(lm3)
> qqnorm(lm3$residuals)
> qqline(lm3$residuals)
```
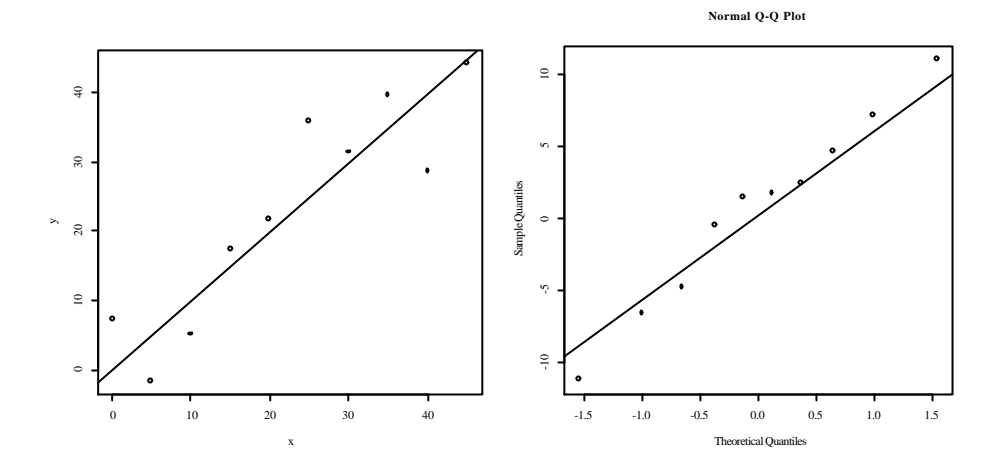

On a trouvé 0.9963 pour *a* =1 et6.7 pour *s* = 5.

On peut reprendre le chapitre 9 « La régression linéaire simple » de Tomassone, R., Dervin, C. & Masson, J.P. (1993) Biométrie Modélisation de phénomènes biologiques. Masson, Paris. 1-553.

*Exemple 1 (A faire en lisant le chapitre 9 « La régression simple » p. 175)*

```
> \ln(c(3,10) \sim -1+c(2,3))Call:
lm(formula = c(3, 10) \sim -1 + c(2, 3))Coefficients:
c(2, 3) 
    2.77 
> anova(\ln(c(3,10) \sim -1+c(2,3)))Analysis of Variance Table
Response: c(3, 10)
         Df Sum Sq Mean Sq F value Pr(>F)
c(2, 3) 1 99.7 99.7 10.7 0.19
Residuals 1 9.3 9.3
```
*Exemple 2 (pour retrouver les détails des calculs décrits p.183)*

```
> t_c(3,3,6,10,10,12,15,18,20)> x_c(7, 7, 6, 8, 8, 7, 5, 4, 3)> y_c(39.2,37.8,35.8,51.2,47.4,45.2,39.7,37.4,35.1)
```
Régression à deux variables sans terme constant :

```
> lmt1_lm(y~-1+t+x)
> lmt1
Call:
lm(formula = y \sim -1 + t + x)Coefficients:
   t x 
0.973 4.980 Estimation des coefficients
> predict(lmt1) Valeurs prédites
    1 2 3 4 5 6 7 8 9 
37.78 37.78 35.72 49.57 49.57 46.53 39.49 37.43 34.40 
> residuals(lmt1) Résidus
 1 2 3 4 5 6 7 8 9
```

```
1.42277 0.02277 0.08357 1.63212 -2.16788 -1.33409 0.20646 -0.03274 0.70105 
> summary(lmt1)
Call:
lm(formula = y \sim -1 + t + x)Residuals:
 Min 1Q Median 3Q Max 
-2.1679 -0.0327 0.0836 0.7010 1.6321 
Coefficients:
 Estimate Std. Error t value Pr(>|t|)t 0.9730 0.0541 18.0 4.1e-07 *** 0.973+2.36*0.0541=1.101
x 4.9798 0.1045 47.7 4.7e-10 ***
---
Signif. codes: 0 `***' 0.001 `**' 0.01 `*' 0.05 `.' 0.1 ` ' 1 
Residual standard error: 1.29 on 7 degrees of freedom
sqrt(1.673)=1.293 Estimation de la variance résiduelle
Multiple R-Squared: 0.999, Adjusted R-squared: 0.999 
F-statistic: 4.59e+003 on 2 and 7 degrees of freedom, p-value: 1.22e-011 
Décomposition de la variation p. 183
> sum(y*y)[1] 15365
> sum(predict(lmt1)^2)
[1] 15354
> sum(residuals(lmt1)^2)
[1] 11.71
> anova(lmt1)
Response: y
          Df Sum Sq Mean Sq F value Pr(>F) 
t 1 11553 11553 6906 9.6e-12 ***
x 1 3800 3800 2272 4.7e-10 ***
Residuals 7 12 2
```
### 1.3. Les dangers de la régression simple

Utiliser les données du tableau danger.txt (tableau 1.1 dans Tomassone, R., Audrain, S., Lesquoy de Turckheim, E. & Millier, C. (1992) La régression. Masson, Paris. 1-188, p. 22).

```
> danger
   x1 y1 y2 y3 y4 x2 y5
1 7 5.535 0.113 7.399 3.864 13.72 5.654
2 8 9.942 3.770 8.546 4.942 13.72 7.072
3 9 4.249 7.426 8.468 7.504 13.72 8.491
4 10 8.656 8.792 9.616 8.581 13.72 9.909
5 12 10.737 12.688 10.685 12.221 13.72 9.909
6 13 15.144 12.889 10.607 8.842 13.72 9.909
7 14 13.939 14.253 10.529 9.919 13.72 11.327
8 14 9.450 16.545 11.754 15.860 13.72 11.327
9 15 7.124 15.620 11.676 13.967 13.72 12.746
10 17 13.693 17.206 12.745 19.092 13.72 12.746
11 18 18.100 16.281 13.893 17.198 13.72 12.746
12 19 11.285 17.647 12.590 12.334 13.72 14.164
13 19 21.365 14.211 15.040 19.761 13.72 15.582
14 20 15.692 15.577 13.737 16.382 13.72 15.582
15 21 18.977 14.652 14.884 18.945 13.72 17.001
16 23 17.690 13.947 29.431 12.187 33.28 27.435
> plot(danger$x1,danger$y1)
> abline(lm1) Une bonne régression
> plot(lm1)
```
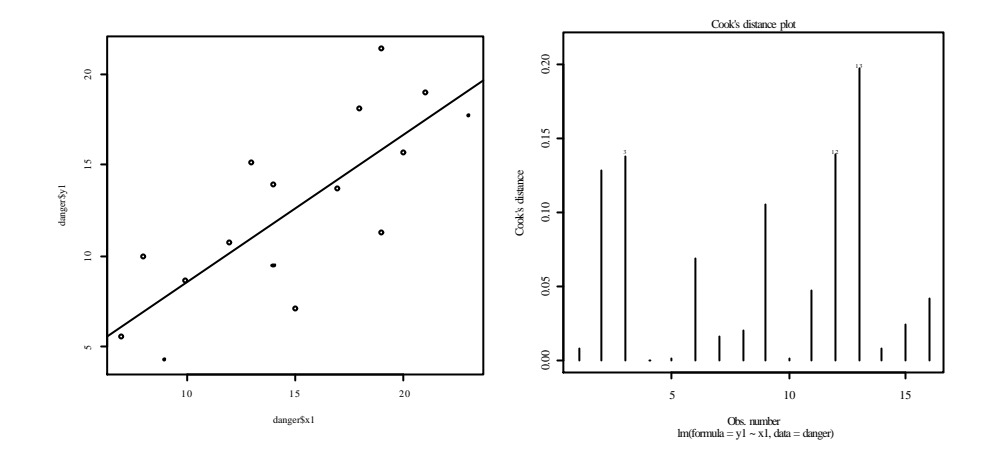

> lm2\_lm(y2~x1,data=danger) *Résidus autocorrélés*

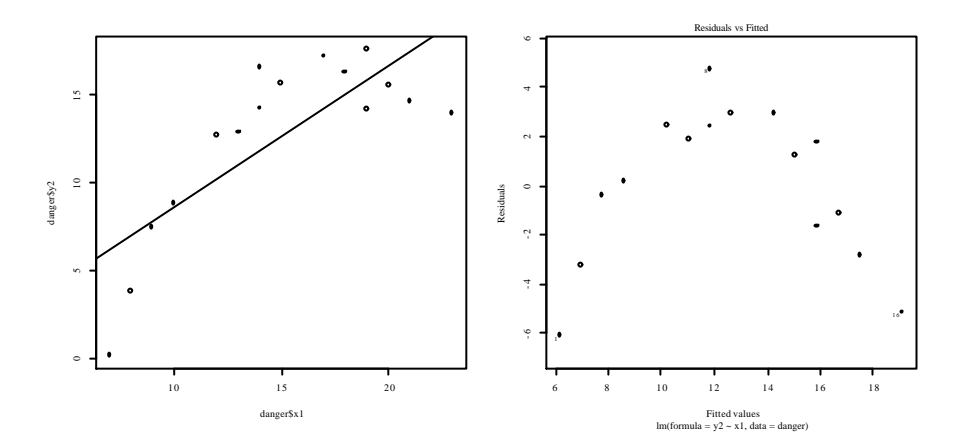

- > lm2po\_lm(y2~poly(x1,2),data=danger)
- > plot(danger\$x1,danger\$y2)
- > lines(danger\$x1,predict(lm2po))

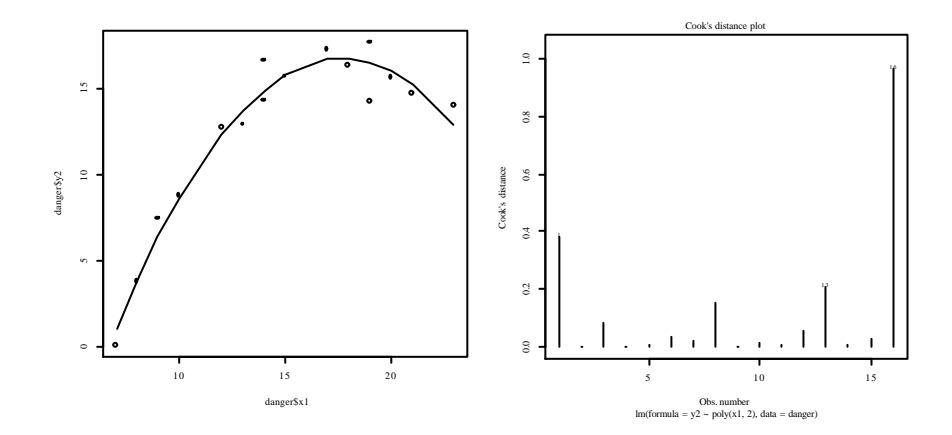

> lm3\_lm(y3~x1,data=danger) *Point aberrant*

> abline(lm(danger\$y3[1:15]~danger\$x1[1:15]),lty=2)

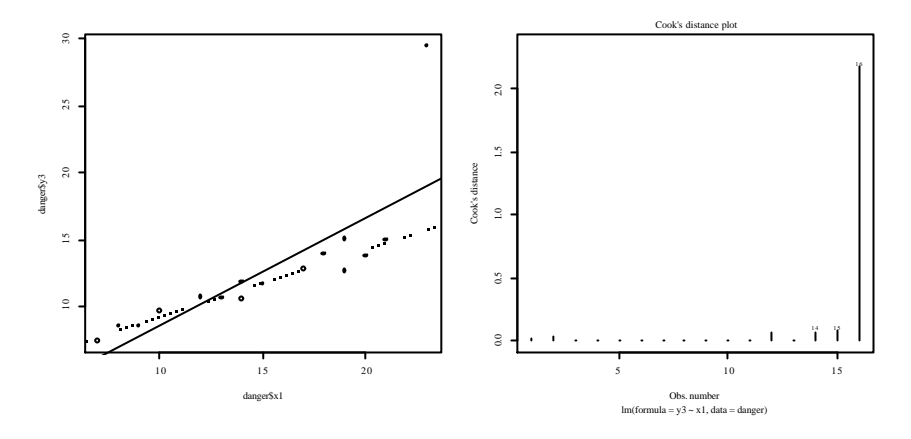

> lm4\_lm(y4~x1,data=danger) *Variance non constante*

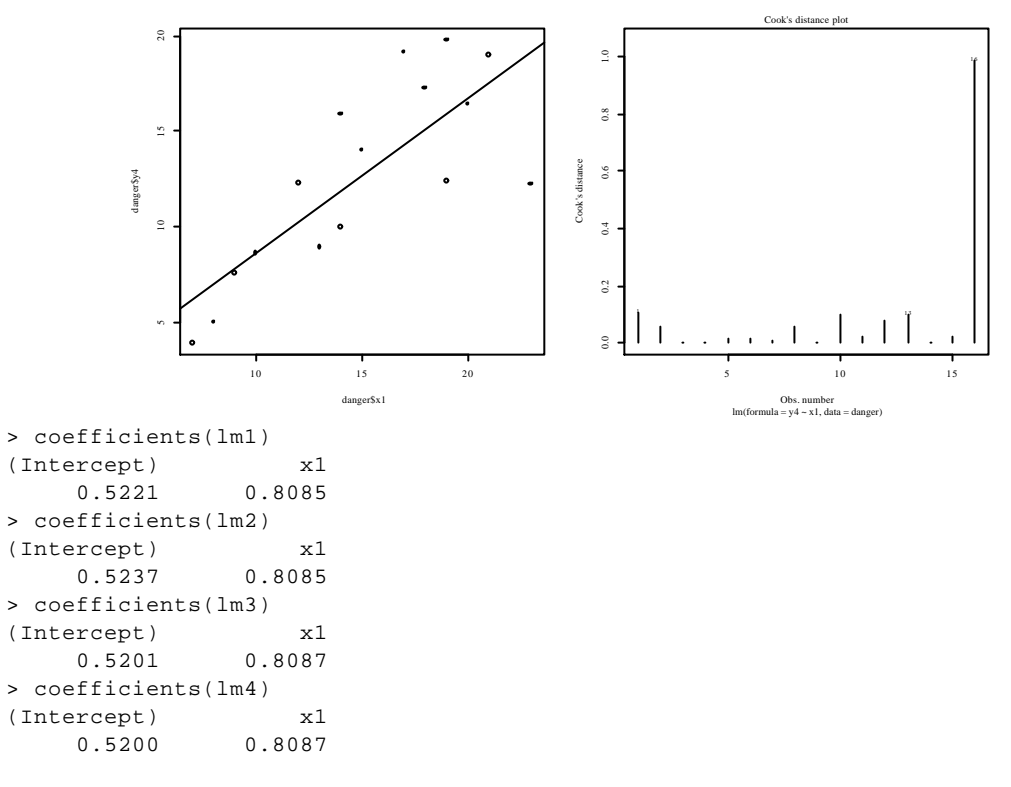

> lm5\_lm(y5~x2,data=danger) *Point pivot*

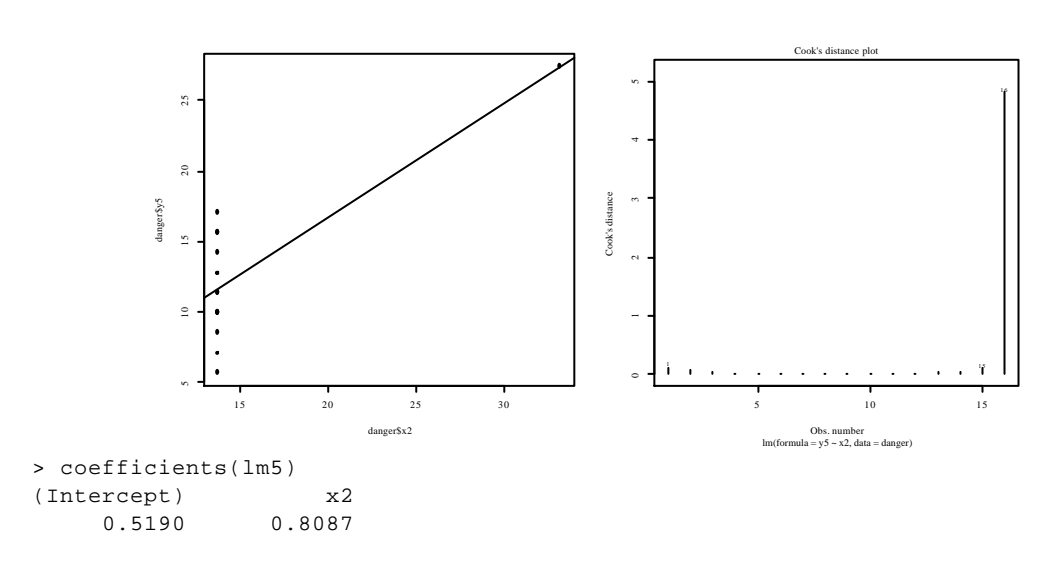

# 2. Analyse de variance

### 2.1. Un facteur contrôlé

Les exemples sont ceux de Dagnélie, P. (1981) Théorie et méthodes statistiques. Exercices. Les Presses Agronomiques de Gembloux, Gembloux, 186 p.

*Exercice 14.1 p. 102 - Quinze veaux ont été répartis au hasard en trois lots, alimentés chacun d'une façon différente. Les gains de poids observés au cours d'une même période et exprimés en kg étant les suivants, peut-on admettre qu'il n'y a pas de relation entre l'alimentation et la croissance des veaux ?*

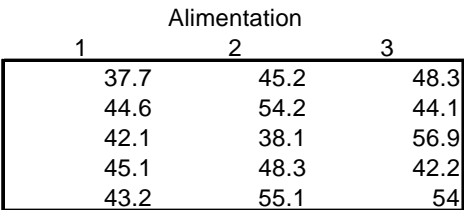

Présenter les données sous la forme du lien entre un facteur et une réponse :

```
> ali_rep(c("t1","t2","t3"),c(5,5,5))
> ali
 [1] "t1" "t1" "t1" "t1" "t1" "t2" "t2" "t2" "t2" "t2" "t3" "t3" "t3" "t3" "t3"
> is.factor(ali)
[1] FALSE
> is.character(ali)
[1] TRUE
> ali_as.factor(ali)
> is.factor(ali)
[1] TRUE
> levels(ali)
[1] "t1" "t2" "t3"
> gain_scan()
1: 37.7
2: 44.6
3: 42.1
4: 45.1
…
14: 42.2
15: 54.0
16: 
Read 15 items
dotplot(gain,gr=ali)
```
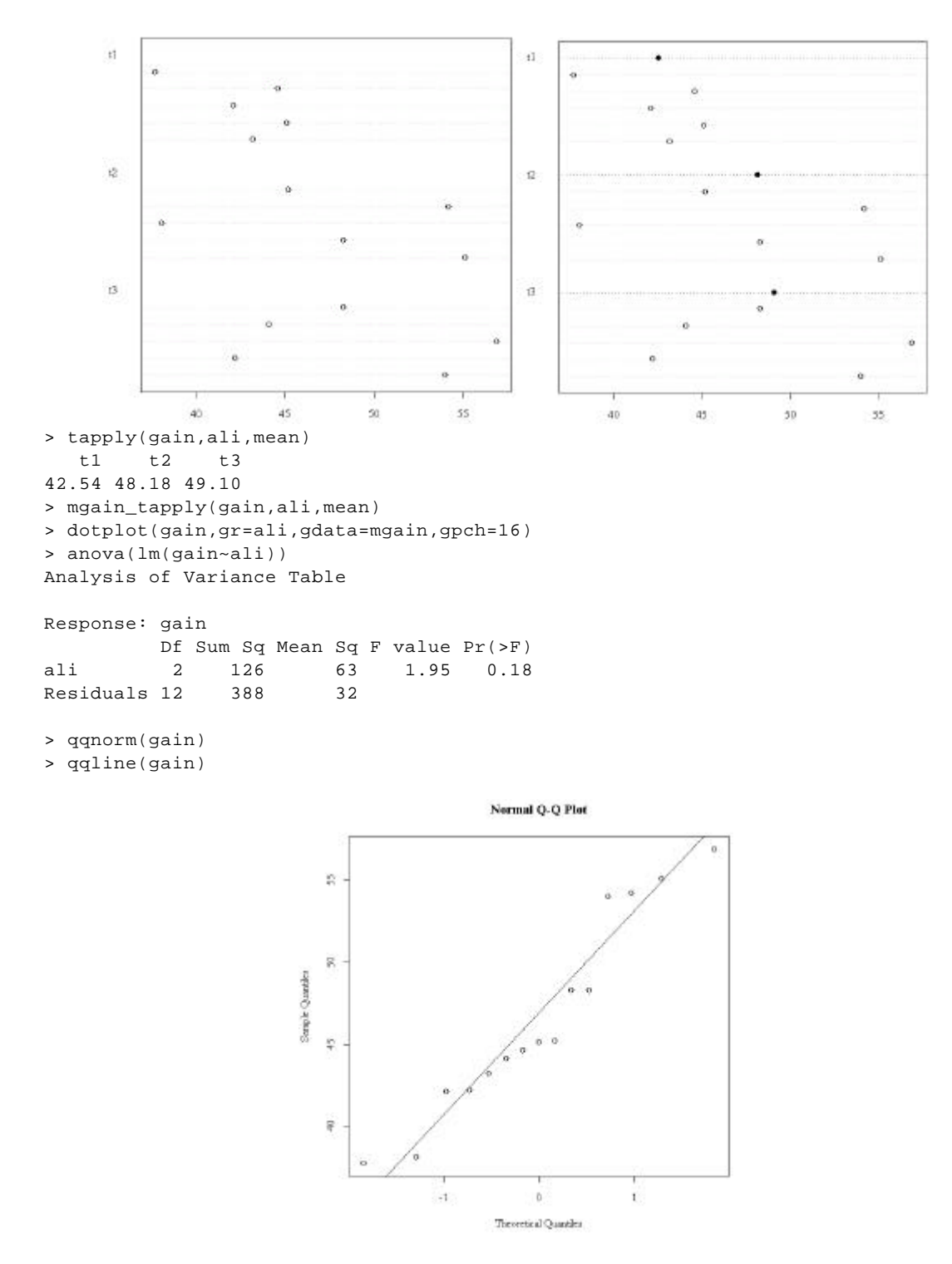

Le test est non significatif et l'ensemble des données peut être considéré comme un échantillon aléatoire simple d'une loi normale.

### 2.2. Unité entre analyse de variance et régression simple

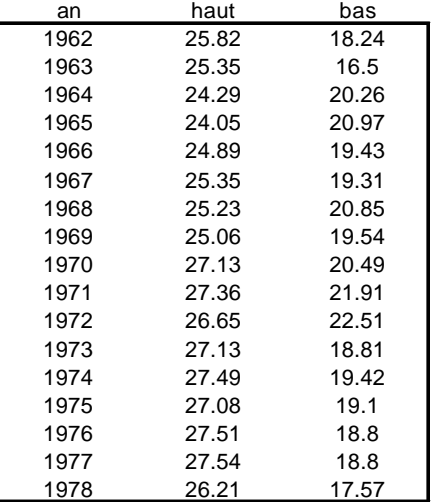

Un des aspects les plus frappants de l'hydrologie de la haute Amazone est la fluctuation saisonnière marquée du niveau des eaux. Les niveaux annuels des hautes et basses eaux ont été relevés de 1962 à 1978 à Iquitos. haut = Hautes eaux (m). bas = Basses Eaux (m).

A partir de 1970, l'ouverture de routes dans la haute vallée de l'Amazone a autorisé une déforestation à large échelle. Cette pratique est susceptible d'avoir des conséquences climatologiques et hydrologiques importantes. Ces conséquences sont-elles perceptibles dans les données ci-dessus ?

```
> amaz
    an haut bas
1 1962 25.82 18.24
2 1963 25.35 16.50
3 1964 24.29 20.26
4 1965 24.05 20.97
5 1966 24.89 19.43
6 1967 25.35 19.31
7 1968 25.23 20.85
8 1969 25.06 19.54
9 1970 27.13 20.49
10 1971 27.36 21.91
11 1972 26.65 22.51
12 1973 27.13 18.81
13 1974 27.49 19.42
14 1975 27.08 19.10
15 1976 27.51 18.80
16 1977 27.54 18.80
17 1978 26.21 17.57
> anova(lm(haut~an,data=amaz))
Analysis of Variance Table
Response: haut
          Df Sum Sq Mean Sq F value Pr(>F) 
an 1 13.35 13.35 20.9 0.00037 ***
Residuals 15 9.60 0.64 
- - -Signif. codes: 0 `***' 0.001 `**' 0.01 `*' 0.05 `.' 0.1 ` ' 1
> plot(amaz$an,amaz$haut)
> abline(lm(haut~an,data=amaz))
> lines(amaz$an,predict(lm(haut~an>=1970,data=amaz)))
```
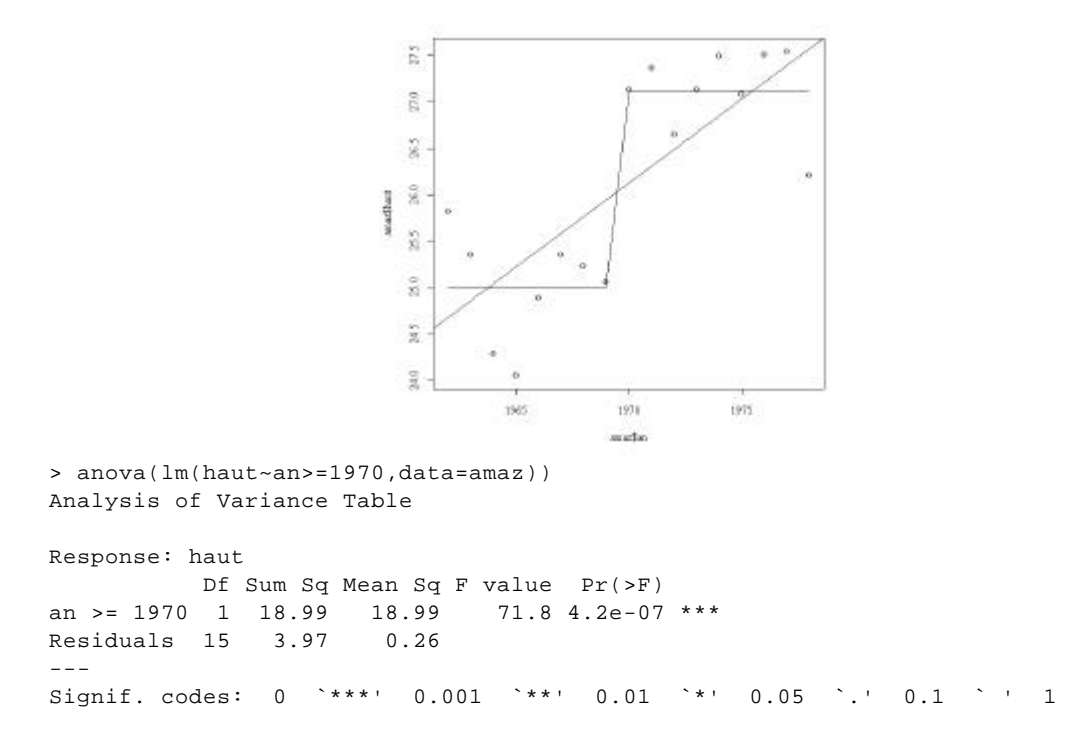

*Apporter des arguments pour choisir un modèle. Noter que l'assertion «*A partir de 1970, l'ouverture de routes …» *justifie à priori l'usage de l'hypothèse alternative* « avant et après sont différents ».

Chez le rat, on teste l'effet de l'ouabaï ne sur la teneur en noradrénaline du myocarde. Les résultats sont dans le tableau ci-dessous. On note x la dose d'ouabaï ne injectée et y la teneur en noradrénaline.

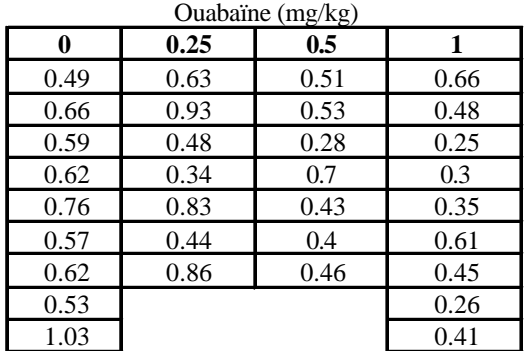

```
> myo_read.table("myo.txt",h=T)
> myo[c(1:4,29:32),]
   dose rep
1 0 0.49
2 0 0.66
3 0 0.59
4 0 0.62
29 1 0.61
30 1 0.45
31 1 0.26
32 1 0.41
> attach(myo)
> search()
[1] ".GlobalEnv" "myo" "package:mva" "package:ctest"
[5] "Autoloads" "package:base" 
> plot(dose,rep)
```

```
> abline(lm(rep~dose))
lines(dose,predict(lm(rep~as.factor(dose)))
```

```
\overline{0}ŝ.
                        \frac{10}{6}è
                                                      š
                        g.
                        \overline{\mathcal{Z}}ç
                                                      \theta\overline{8}0.2.04\alpha0.B
                                                      10
                          0.0> lm1_lm(rep~dose)
> lm2_lm(rep~dose.fac)
> anova(lm1,lm2)
Analysis of Variance Table
Model 1: rep ~ dose
Model 2: rep ~ dose.fac
  Res.Df Res.Sum Sq Df Sum Sq F value Pr(>F)
1 30 0.849 
2 28 0.805 2 0.043 0.75 0.48
> anova(lm2,lm1)
Analysis of Variance Table
Model 1: rep ~ dose.fac
Model 2: rep ~ dose
  Res.Df Res.Sum Sq Df Sum Sq F value Pr(>F)
1 28 0.805 
2 30 0.849 -2 -0.043 0.75 0.48
> lm1_lm(rep~dose)
> lm2_lm(rep~dose.fac)
> lm1
Call:
lm(formula = rep ~ ~ does)Coefficients:
(Intercept) dose 
     0.658 -0.253> lm1_lm(rep~dose)
> lm2_lm(rep~dose.fac)
> summary(lm1)
Call:
lm(formula = rep ~ ~ does)Residuals:
    Min 1Q Median 3Q Max 
-0.2549 -0.1182 -0.0381 0.0813 0.3719 
Coefficients:
            Estimate Std. Error t value Pr(>|t|) 
(Intercept) 0.6581 0.0452 14.6 3.8e-15 ***
dose -0.2525 0.0764 -3.3 0.0025 ** 
---
Signif. codes: 0 `***' 0.001 `**' 0.01 `*' 0.05 `.' 0.1 ` ' 1
```

```
Residual standard error: 0.168 on 30 degrees of freedom
Multiple R-Squared: 0.267, Adjusted R-squared: 0.242 
F-statistic: 10.9 on 1 and 30 degrees of freedom, p-value: 0.00248
> summary(lm2)
Call:
lm(formula = rep ~ ~ does.fac)Residuals:
   Min 1Q Median 3Q Max 
-0.3043 -0.1197 -0.0233 0.0728 0.3778 
Coefficients:
          Estimate Std. Error t value Pr(>|t|) 
(Intercept) 0.65222 0.05653 11.54 3.7e-12 ***
dose.fac0.25 -0.00794 0.08547 -0.09 0.9267 
dose.fac0.5 -0.17937 0.08547 -2.10 0.0450 *dose.fac1 -0.23333 0.07995 -2.92 0.0069 ** 
---
Signif. codes: 0 `***' 0.001 `**' 0.01 `*' 0.05 `.' 0.1 ` ' 1 
Residual standard error: 0.17 on 28 degrees of freedom
Multiple R-Squared: 0.304, Adjusted R-squared: 0.23 
F-statistic: 4.08 on 3 and 28 degrees of freedom, p-value: 0.016 
> anova(lm1,lm2)
Analysis of Variance Table
Model 1: rep ~ dose
Model 2: rep ~ dose.fac
 Res.Df Res.Sum Sq Df Sum Sq F value Pr(>F)
1 30 0.849 
2 28 0.805 2 0.043 0.75 0.48
> detach("myo")
```
#### *Autre exemple :*

On a mesuré la quantité de sécrétions hormonales en fonction de la taille fixée chez des bars. Les résultats sont les suivants :

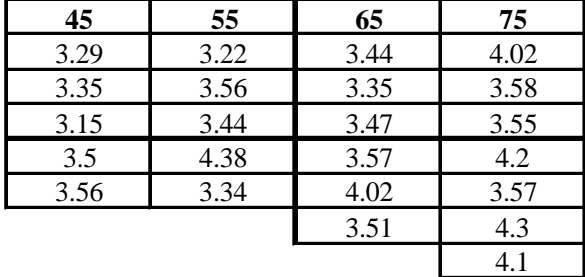

Analyser ces données.

On a mesuré dans 4 régions fixées, les poids en kg de cerfs mâles. Les régions A et C sont situées dans le nord de la France, la région B à l'est et la région D à l'ouest.

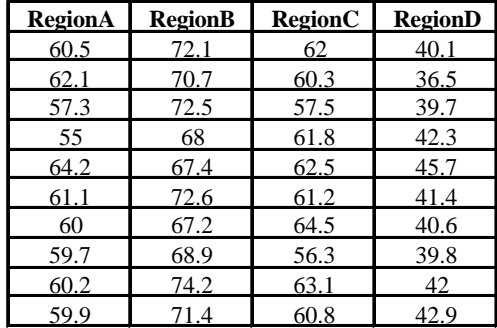

> cerf poi reg 1 60.5 rA 2 62.1 rA … 39 42.0 rD 40 42.9 rD

Pour l'homogénéité des variances :

```
> tapply(cerf$poi,cerf$reg,var)
    rA rB rC rD 
6.216 6.091 6.162 5.867 
> library(ctest)
> bartlett.test(cerf$poi,cerf$reg)
          Bartlett test for homogeneity of variances 
data: cerf$poi and cerf$reg 
Bartlett's K-square = 0.0083, df = 3, p-value = 0.9998 !!!
```
dans la documentation de bartlett.test :

*See Also:*

 *`var.test' for the special case of comparing variances in two samples from normal distributions; `fligner.test' for a rank-based (nonparametric) k-sample test for homogeneity of variances; `ansari.test' and `mood.test' for two rank based two-sample tests for difference in scale.*

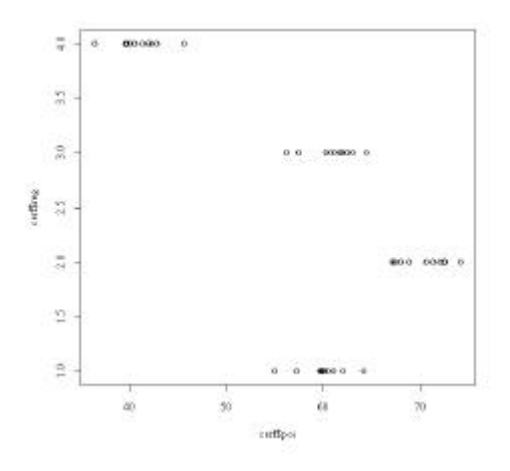

*Doit-on faire un test ?*

### 2.3. Deux facteurs

On veut tester l'efficacité de trois insecticides X, Y et Z contre la pyrale (papillon) du maï s. 5 champs non contigus de forme variable sont subdivisés en 4 parcelles de même surface et sur chacune on teste un insecticide ou rien (témoin T). Pour chaque parcelle, on mesure le poids de grains en kg d'une nombre constant de plants.

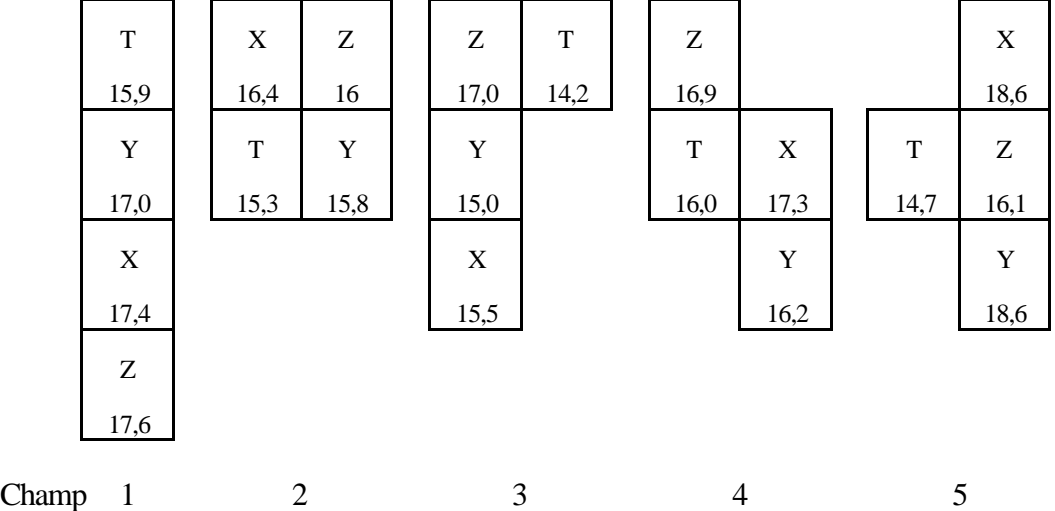

> insect

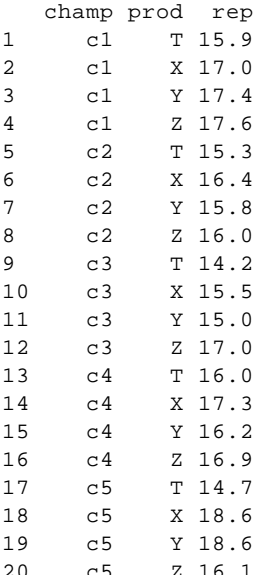

```
20 c5 Z 16.1
> anova(lm(rep~prod+champ,data=insect))
Analysis of Variance Table
Response: rep
          Df Sum Sq Mean Sq F value Pr(>F) 
prod 3 9.23 3.08 3.84 0.039 *
champ 4 7.81 1.95 2.44 0.104 
Residuals 12 9.61 0.80 
- - -Signif. codes: 0 `***' 0.001 `**' 0.01 `*' 0.05 `.' 0.1 ` ' 1
> anova(lm(rep~champ+prod,data=insect))
Analysis of Variance Table
Response: rep
          Df Sum Sq Mean Sq F value Pr(>F) 
champ 4 7.82 1.95 2.44 0.104<br>prod 3 9.23 3.08 3.84 0.039
          \begin{array}{cccc} 3 & 9.23 & 3.08 & 3.84 & 0.039 \end{array} *
Residuals 12 9.61
---
Signif. codes: 0 `***' 0.001 `**' 0.01 `*' 0.05 `.' 0.1 ` ' 1
```
#### *Discuter l'intérêt des plans orthogonaux.*

```
> lminsect_lm(rep~champ+prod,data=insect)
> qqnorm(residuals(lminsect))
> qqline(residuals(lminsect))
```

```
\mathcal{A}\frac{1}{2}anyle Quatrix
                        ig.
                        Ø,
                        ŝ
                                   Theoretical Countiles
> summary(lminsect)
Call:
lm(formula = rep ~ ~ champ ~ + prod, data = insect)Residuals:
    Min 1Q Median 3Q Max 
-1.2450 -0.5225 -0.0525 0.3488 1.3750 
Coefficients:
         Estimate Std. Error t value Pr(>|t|)<br>15.820 0.566 27.95 2.7e-12 ***
(Intercept) 15.820 0.566
champc2 -1.100 0.633 -1.74 0.1078 
champc3 -1.550 0.633 -2.45 0.0306 * 
champc4 -0.375 0.633 -0.59 0.5645 
champc5 0.025 0.633 0.04 0.9691<br>prodX 1.740 0.566 3.07 0.0096
prodX 1.740 0.566 3.07 0.0096 ** 
prodY 1.380 0.566 2.44 0.0313 * 
prodZ 1.500 0.566 2.65 0.0212 * 
- - -Signif. codes: 0 `***' 0.001 `**' 0.01 `*' 0.05 `.' 0.1 ` ' 1
Residual standard error: 0.895 on 12 degrees of freedom
Multiple R-Squared: 0.639, Adjusted R-squared: 0.429 
F-statistic: 3.04 on 7 and 12 degrees of freedom, p-value: 0.0438
> contrasts(insect$champ)
   c2 c3 c4 c5
c1 \quad 0 \quad 0 \quad 0c2 1 0 0 0
c3 0 1 0 0
c4 0 0 1 0
c5 0 0 0 1
> contrasts(insect$prod)
  X Y Z
T 0 0 0
X 1 0 0
Y 0 1 0
Z 0 0 1
> coefficients(lminsect)
(Intercept) champc2 champc3 champc4 champc5 prodX 
    15.820 -1.100 -1.550 -0.375 0.025 1.740 
     prodY prodZ 
     1.380 1.500> predict(lminsect)
    1 2 3 4 5 6 7 8 9 10 11 12 
15.82 17.56 17.20 17.32 14.72 16.46 16.10 16.22 14.27 16.01 15.65 15.77 
   13 14 15 16 17 18 19 20 
15.44 17.18 16.82 16.94 15.84 17.58 17.22 17.34
```
Narwal O.O Plot

### *Retrouver à la main une des valeurs prédites.*

Dans une expérience sur le rendement des vaches laitières, on a choisi 40 animaux aussi identiques que possible et on les a répartis en 8 groupes de 5. Chaque groupe a été soumis à une alimentation différente.

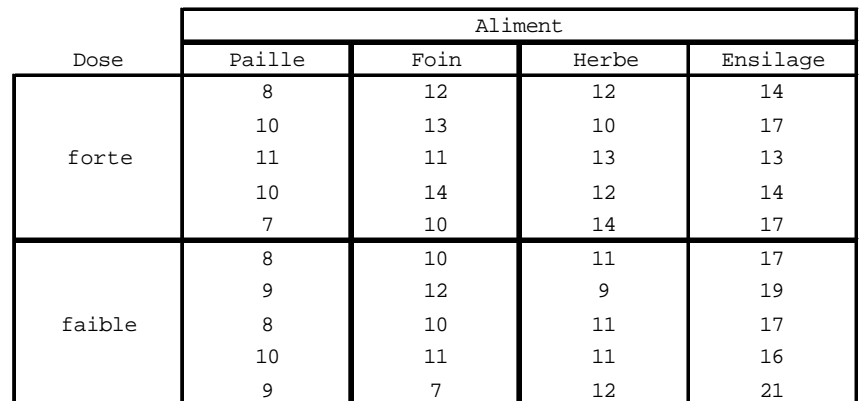

> vache

 dose ali rep 1 for Paille 8 2 for Paille 10 … 18 fai Foin 10 19 fai Foin 11 … 39 fai Ensilage 16 40 fai Ensilage 21 > anova(lm(rep~ali\*dose,data=vache)) Analysis of Variance Table Response: rep Df Sum Sq Mean Sq F value Pr(>F) ali 3 305.0 101.7 40.07 6e-11 \*\*\*<br>dose 1 0.4 0.4 0.16 0.6940 0.4 0.16 0.6940 ali:dose 3 37.4 12.5 4.91 0.0064 \*\* Residuals 32 81.2 2.5 --- Signif. codes: 0 `\*\*\*' 0.001 `\*\*' 0.01 `\*' 0.05 `.' 0.1 ` ' 1 > alidose\_as.factor(paste(vache\$ali,vache\$dose)) > dotplot(vache\$rep,gr=alidose)

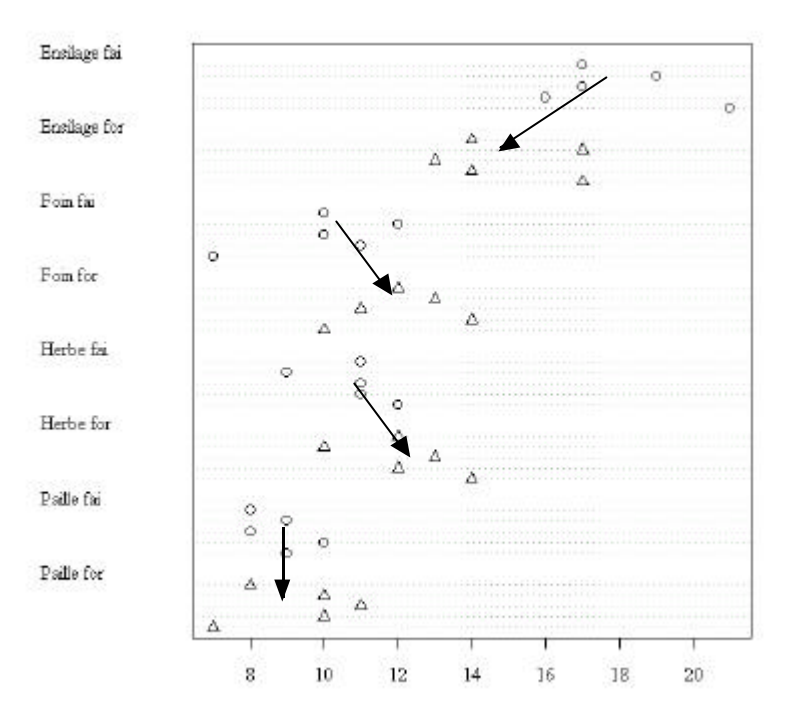

*Pour revenir sur la notion fondamentale d'interaction*

# 3. Régression multiple

Les données suivantes concernant 20 villes sont extraites d'une étude sur la pollution atmosphérique des villes des Etats-Unis :

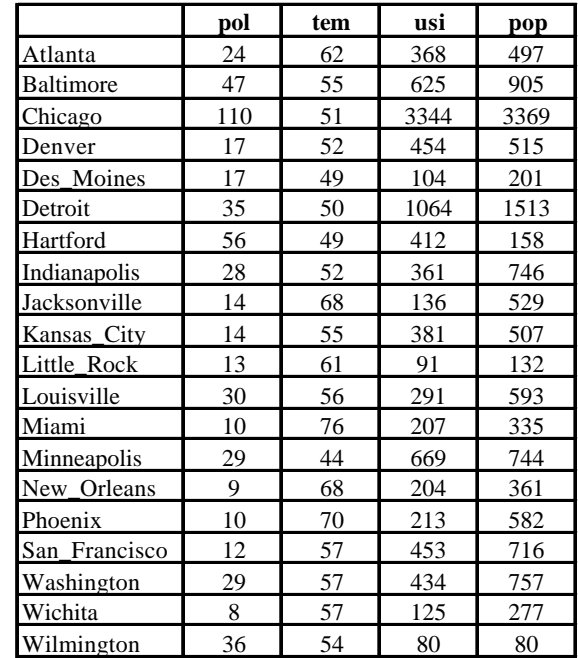

pol : teneur annuelle moyenne de l'air en SO2 en mg/m3 tem : Température annuelle moyenne en degrés Farenheit usi : Nombre d'entreprises de plus de 20 personnes pop : Population en milliers d'habitants (1970)

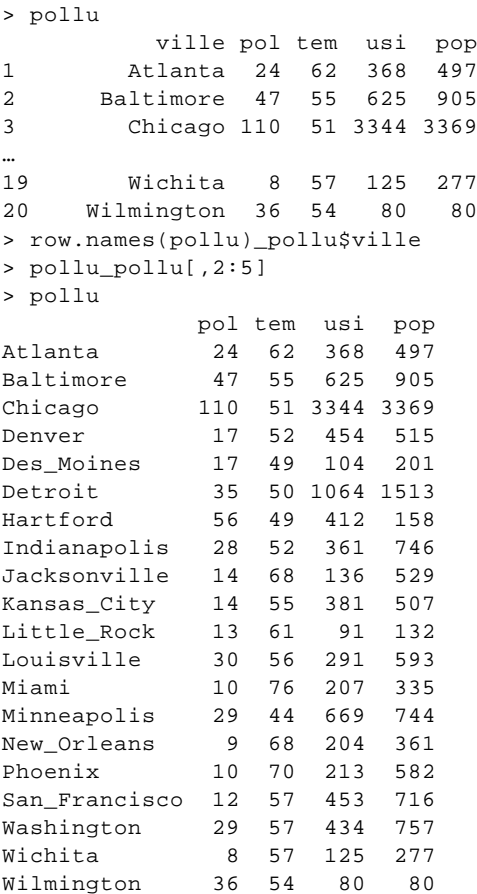

> pairs(pollu)

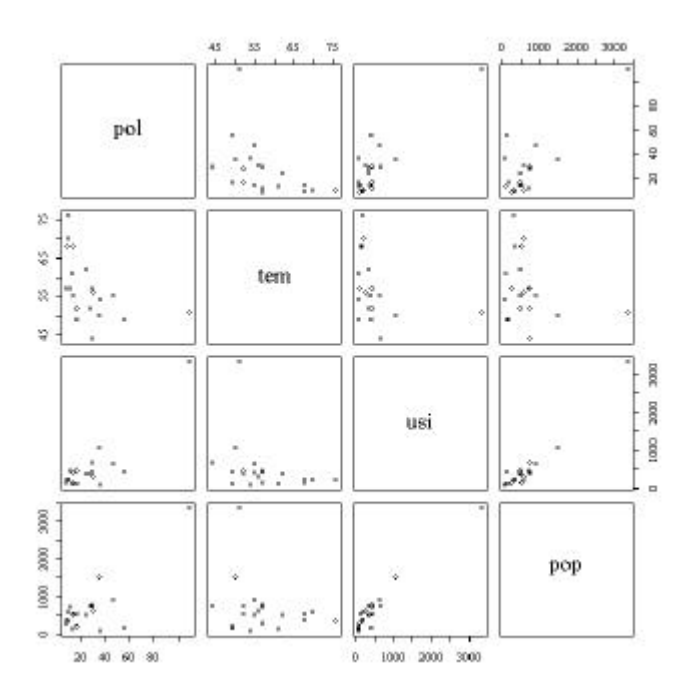

\_\_\_\_\_\_\_\_\_\_\_\_\_\_\_\_\_\_\_\_\_\_\_\_\_\_\_\_\_\_\_\_\_\_\_\_\_\_\_\_\_\_\_\_\_\_\_\_\_\_\_\_\_\_\_\_\_\_\_\_\_\_\_\_\_\_\_\_\_\_ *De très mauvaises distributions*

> qqnorm(log(pol)) qqline(log(pol))

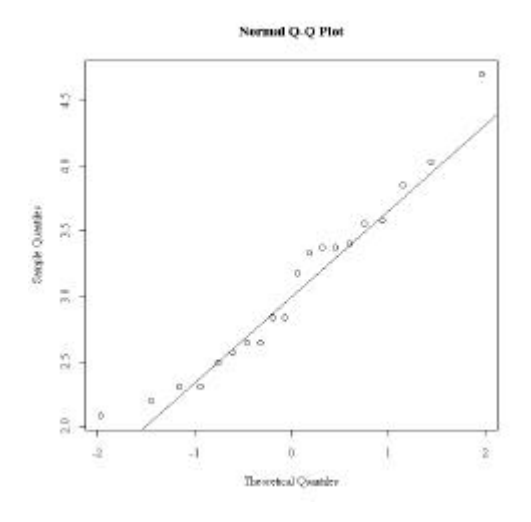

- > par(mfrow=c(2,2))
- > apply(pollu,2,hist)

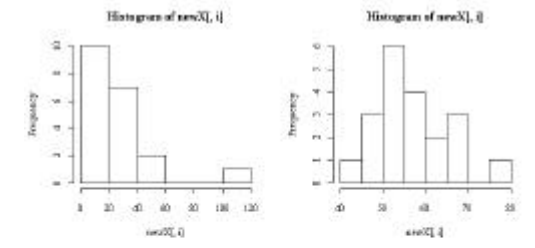

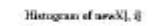

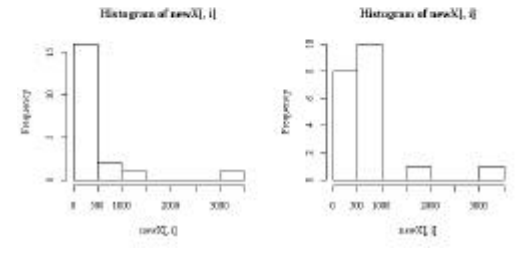

- > pol\_log(pollu\$pol)
- > usi\_log(pollu\$usi)
- > pop\_log(pollu\$pop)
- > tem\_pollu\$tem
- > pairs(cbind.data.frame(pol,tem,usi,pop))

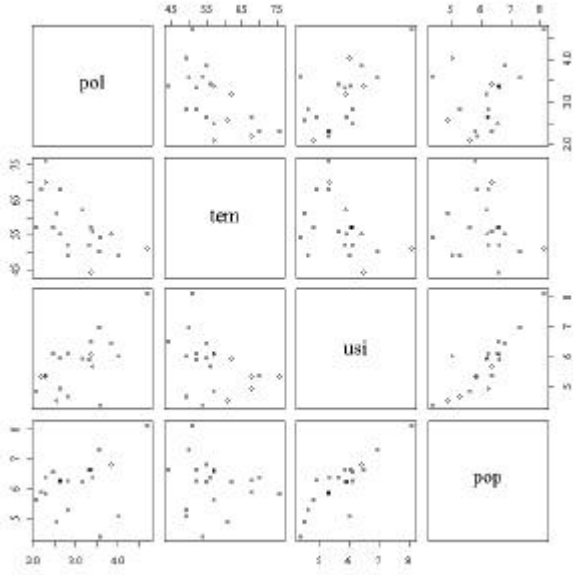

#### *c'est beaucoup mieux*

```
> lmpollu_lm(pol~tem+usi+pop)
> anova(lmpollu)
Analysis of Variance Table
Response: pol
           Df Sum Sq Mean Sq F value Pr(>F) 
tem 1 3.43 3.43 15.87 0.0011 **
usi 1 1.72 1.72 7.94 0.0124 *<br>pop 1 0.43 0.43 1.99 0.1771
pop 1 0.43 0.43 1.99 0.1771 
Residuals 16 3.46 0.22 
> lmpollu_lm(pol~pop+usi+tem)
> anova(lmpollu)
Analysis of Variance Table
Response: pol
           Df Sum Sq Mean Sq F value Pr(>F) 
pop 1 1.26 1.26 5.83 0.02811 *<br>usi 1 3.76 3.76 17.38 0.00072 *
usi 1 3.76 3.76 17.38 0.00072 ***<br>tem 1 0.56 0.56 2.60 0.12632
tem 1 0.56 0.56 2.60 0.12632 
Residuals 16 3.46 0.22 
- -> lmpollu_lm(pol~usi+tem+pop)
> anova(lmpollu)
Analysis of Variance Table
Response: pol
          Df Sum Sq Mean Sq F value Pr(>F) 
usi 1 3.83 3.83 17.68 0.00067 ***<br>tem 1 1.33 1.33 6.13 0.02480 *
tem 1 1.33 1.33 6.13 0.02480 *<br>pop 1 0.43 0.43 1.99 0.17710<br>Residuals 16 3.46 0.22
pop 1 0.43 0.43 1.99 0.17710 
Residuals 16 3.46 0.22 
---> lmpollu_lm(pol~tem++pop+usi)
> anova(lmpollu)
Analysis of Variance Table
Response: pol
           Df Sum Sq Mean Sq F value Pr(>F) 
tem 1 3.43 3.43 15.87 0.0011 **
```
pop 1 0.73 0.73 3.38 0.0845 . usi 1 1.42 1.42 6.55 0.0210 \* Residuals 16 3.46 0.22  $-$ 

Voilà un problème sérieux.

```
> cor(cbind.data.frame(tem,usi,pop))
        tem usi pop
tem 1.0000 -0.4102 -0.1495
usi -0.4102 1.0000 0.8598
pop -0.1495 0.8598 1.0000
```
On doit enlever une variable explicative redondante.

```
> cor(pol,pop)
[1] 0.3734
> cor(pol,tem)
[1] -0.6161
> cor(pol,usi)
[1] 0.6503
> coefficients (lm(pol~tem+usi+pop))
(Intercept) tem usi pop 
    2.78374 -0.02573 0.71712 -0.38543
```
*Choisir d'enlever la source de contradiction. La pollution est corrélée positivement avec la population et cette variable intervient avec un coefficient négatif. Un signe opposé entre corrélation et coefficient de régression est l'indication d'une incohérence du modèle.*

```
> plot(predict(lm(pol~tem+usi)),predict(lm(pol~tem+usi+pop)))
> abline(0,1)
> plot(predict(lm(pol~tem+usi)),predict(lm(pol~tem+usi+pop)),type="n")
```

```
> text(predict(lm(pol~tem+usi)),predict(lm(pol~tem+usi+pop)),row.names(pollu))
```
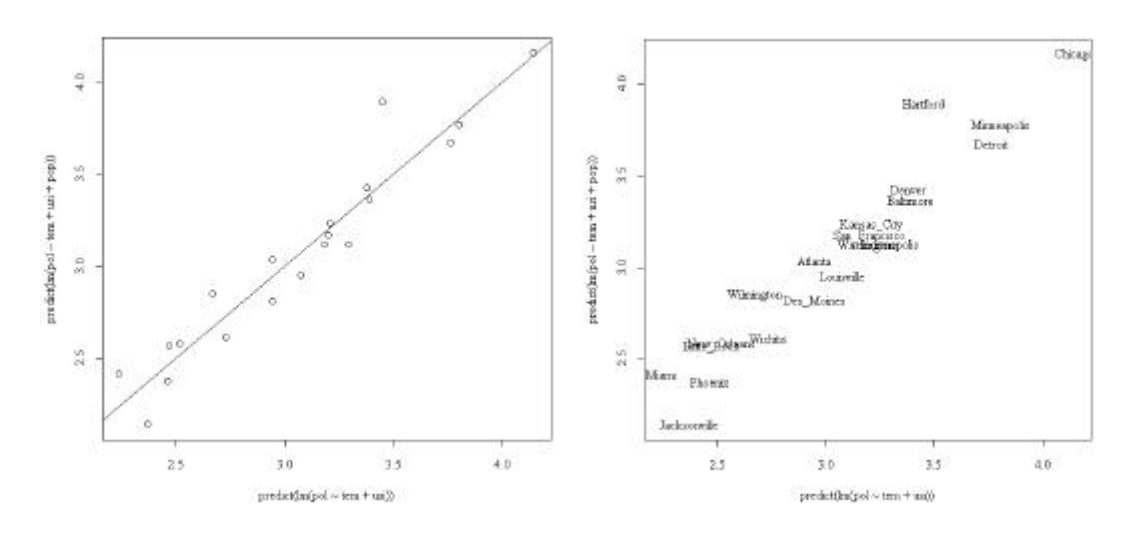

Enlever la variable pop ne modifie pas sensiblement le modèle.

# 4. Analyse de covariance

L'exemple pédagogique est de J.D. Lebreton.

```
> M<-rep(c("M1","M2","M3"),c(5,5,5))
> M
 [1] "M1" "M1" "M1" "M1" "M1" "M2" "M2" "M2" "M2" "M2" "M3" "M3"
[13] "M3" "M3" "M3"
> X
 [1] 2 4 5 8 6 14 16 15 19 11 20 18 23 25 24
> Y
 [1] 5 8 7 9 11 7 8 10 13 12 20 22 26 28 24
```
X niveau de départ, Y niveau d'arrivée, M méthode d'enseignement.

```
> covjdl<-cbind.data.frame(X,Y,M)
> names(covjdl)<-c("X","Y","M")
> covjdl
    X Y M 
  1 2 5 M1
  2 4 8 M1
  3 5 7 M1
...
13 23 26 M3
14 25 28 M3
15 24 24 M3
> plot(X,Y,type="n")
> text(X, Y, M)
```
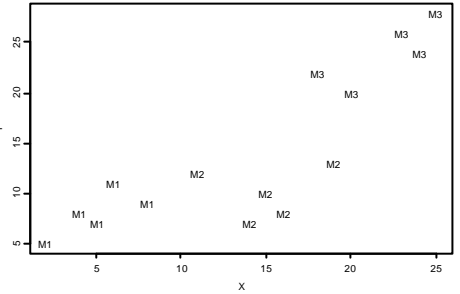

*Une seule droite de régression*

```
> \ln 1 < -\ln(Y \sim X)> anova(lm1)
Analysis of Variance Table
Response: Y
Terms added sequentially (first to last)
          Df Sum of Sq Mean Sq F Value Pr(F)<br>x 1 599 599 31.53 0.00008407
          X 1 599 599 31.53 0.00008407
Residuals 13 247 19 
> abline(lm1)
                                                                M3
                                10 15 20 25
                                                                 M3
                                                        M3
                              \mathbf{S}M<sub>3</sub>
                                                          M2
                                              M2
                                       M1
                                                    M2
                                          M1
                                                     M2M1
                                                  M2
                                     M1
                                 M1
                                      5 10 15 20 25
```
X

M<sub>3</sub>

#### *L'effet du facteur*

```
> \ln 2 < -\ln(Y~w)> anova(lm2)
Analysis of Variance Table
Response: Y
Terms added sequentially (first to last)
        Df Sum of Sq Mean Sq F Value Pr(F)
        M 2 760 380.0 53.02 1.103e-006
Residuals 12 86 7.2
> points(X,predict(lm2))
                                         X
                               5 10 15 20 25
                          10 15 20 25
                           M1
                             M1
                               M1
                                  M1
                                M1
                                         M2
                                            M2\bullet M<sub>2</sub> \bulletM2
                                      M2
                                                 M<sub>3</sub>
                                              M3
                                                     M<sub>3</sub>
                                                       M<sub>3</sub>
                                                      M3
Droites parallèles :
> 1m3 < -1m(Y~M+X)> anova(lm3)
Analysis of Variance Table
Response: Y
Terms added sequentially (first to last)
         Df Sum of Sq Mean Sq F Value Pr(F) 
         M 2 760.0 380.0 72.58 0.00000
         X 1 28.4 28.4 5.43 0.03991
Residuals 11 57.6 5.2 
> \ln 4 < -\ln(Y \sim X + M)> anova(lm4)
Analysis of Variance Table
Response: Y
Terms added sequentially (first to last)
         Df Sum of Sq Mean Sq F Value Pr(F)
       X 1 599.0 599.0 114.4 0.0000004<br>
M 2 189.4 94.7 18.1 0.0003329
                  M 2 189.4 94.7 18.1 0.0003329 Droites non égales
Residuals 11 57.6 5.2 
> predict(lm3)
     1 2 3 4 5 6 7 8 9 10 11 12 
  6.295 7.432 8 9.705 8.568 9.432 10.57 10 12.27 7.727 22.86 21.73
     13 14 15 
  24.57 25.7 25.14
> predict(lm4)
     1 2 3 4 5 6 7 8 9 10 11 12 
  6.295 7.432 8 9.705 8.568 9.432 10.57 10 12.27 7.727 22.86 21.73
    13 14 15 
  24.57 25.7 25.14
> lines(X[M=="M1"],predict(lm3)[M=="M1"])
> lines(X[M=="M2"],predict(lm3)[M=="M2"])
> lines(X[M=="M3"],predict(lm3)[M=="M3"])
```
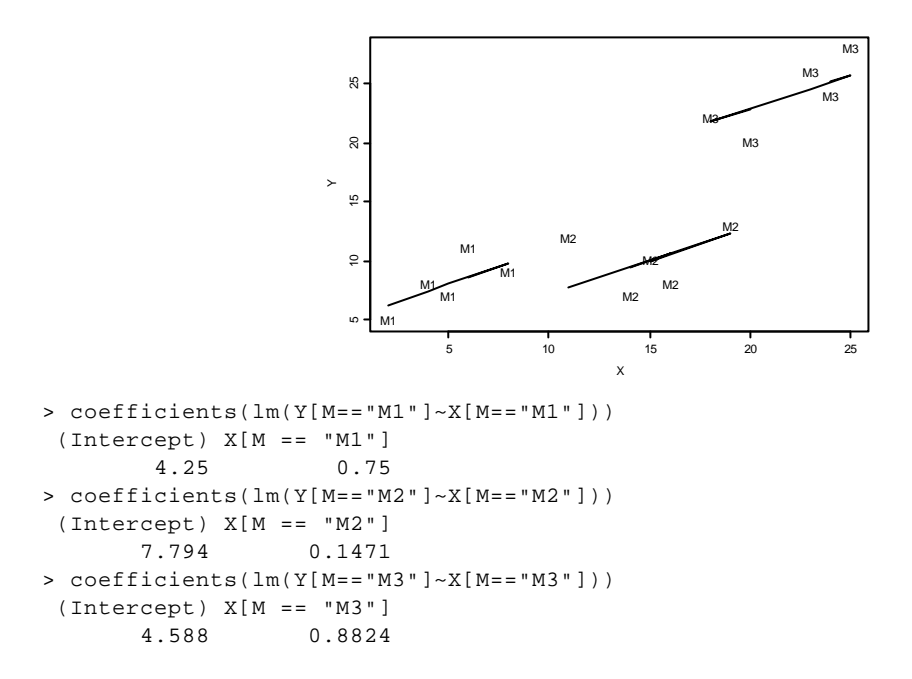

# 5. Remise en question d'un modèle linéaire

Reprendre l'exemple introduit dans la fiche 2 (p. 2).

```
> ecrin[c(1:5,1314:1315),]
     STA SEM HEU RIC
1 3 2 1 5
2 3 2 2 3
3 3 3 1 5
4 3 3 2 3
5 3 4 1 4
1314 12 52 2 4
1315 12 52 1 7
> ric_ecrin$RIC
> sem_as.factor(ecrin$SEM)
> summary(sem)
 1 2 3 4 5 6 7 8 9 10 11 12 13 14 15 16 17 18 19 20 21 22 23 24 25 26 
18 25 26 28 28 25 28 28 27 26 26 28 28 23 26 26 27 27 26 24 24 27 24 27 27 24 
27 28 29 30 31 32 33 34 35 36 37 38 39 40 41 42 43 44 45 46 47 48 49 50 51 52 
24 28 24 23 22 25 23 21 26 27 25 28 21 27 24 26 24 24 26 25 25 23 25 28 25 23 
> heu_as.factor(ecrin$HEU)
> levels(heu)_c("Mat","Soi")
> summary(heu)
Mat Soi 
672 643 
> sta_as.factor(ecrin$STA)
> summary(sta)
   1 2 3 4 5 6 7 8 9 10 11 12 13 14 
   100 97 92 92 92 77 100 93 96 95 87 98 94 102 
   101
> summary(ric)
   Min. 1st Qu. Median Mean 3rd Qu. Max. 
   0.00 4.00 7.00 7.48 10.00 24.00
```
lm, anova

La richesse dépend de l'heure :

```
> l1_lm(ric~heu)
> l1
Call:
lm(formula = ric ~rheu)
Coefficients:
(Intercept) heuSoi 
      8.97 -3.06 
> summary(l1)
C<sub>a</sub>11:
lm(formula = ric ~ new)Residuals:
 Min 1Q Median 3Q Max 
-8.972 -2.914 -0.914 2.086 15.028 
Coefficients:
      Estimate Std. Error t value Pr(>|t|) 
(Intercept) 8.972 0.148 60.6 <2e-16 ***
heuSoi -3.057 0.212 -14.4 <2e-16 ***
- -Signif. codes: 0 `***' 0.001 `**' 0.01 `*' 0.05 `.' 0.1 ` ' 1 
Residual standard error: 3.84 on 1313 degrees of freedom
Multiple R-Squared: 0.137, Adjusted R-squared: 0.136 
F-statistic: 209 on 1 and 1313 degrees of freedom, p-value: 0 
> anova(l1)
Analysis of Variance Table
Response: ric
         Df Sum Sq Mean Sq F value Pr(>F)<br>1 3071 3071 209 <2e-16 ***
heu 1 3071 3071 209 <2e-16 ***
Residuals 1313 19325 15
```
La richesse dépend de la semaine :

```
> l2_lm(ric~heu+sem)
> anova(l2)
Analysis of Variance Table
Response: ric
          Df Sum Sq Mean Sq F value Pr(>F) 
heu 1 3071 3071 293.8 <2e-16 ***
sem 51 6133 120 11.5 <2e-16 ***
Residuals 1262 13192 10
```
La richesse dépend de la station :

```
> l3_lm(ric~heu+sem+sta)
> anova(l3)
Analysis of Variance Table
Response: ric
        Df Sum Sq Mean Sq F value Pr(>F) 
heu.fac 1 3071 3071 396.6 <2e-16 ***
sem.fac 51 6133 120 15.5 <2e-16 ***
sta.fac 13 3519 271 35.0 <2e-16 ***
Residuals 1249 9673 8
```

```
> qqnorm (residuals(l3))
> qqline (residuals (l3))
```
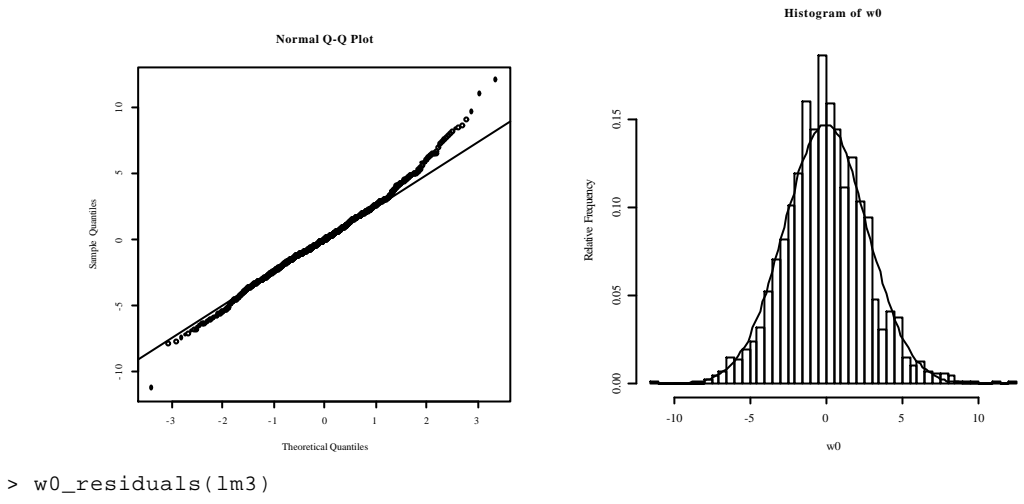

- > x0\_seq(-10,10,le=100)
- > hist(w0,proba=T,nclass=50)
- > lines(x0,dnorm(x0,m=mean(w0),sd=sqrt(var(w0))))

Les résidus sont un peu sous-dispersés.

> w1\_predict(lm3)

> plot(w1,w0)

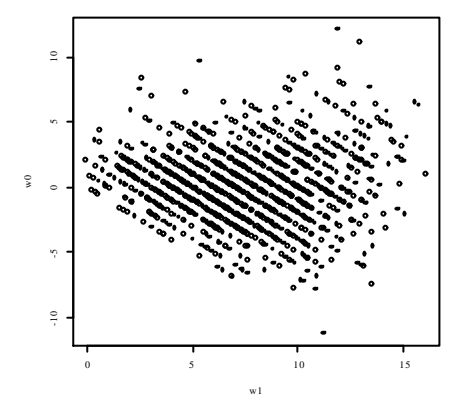

La variable prédite est discrète. La variance ne semble pas constante.

> w2\_cut(w1,c(-2,4,6,8,10,12,25))

Les valeurs prédites sont rangées en classes.

> table(w2)  $M<sub>2</sub>$  $(-2, 4)$   $(4, 6)$   $(6, 8)$   $(8, 10)$   $(10, 12)$   $(12, 25)$ 188 240 321 280 177 109

On calcule la moyenne des prédictions par classe de valeurs prédites :

> tapply(w1,w2,mean)  $(-2, 4)$   $(4, 6)$   $(6, 8)$   $(8, 10)$   $(10, 12)$   $(12, 25)$ 2.655 5.075 6.953 9.007 10.846 13.224

On calcule la variance des résidus par classe de valeurs prédites :

> tapply(w0,w2,var) (-2,4] (4,6] (6,8] (8,10] (10,12] (12,25]

```
 3.887 4.881 5.998 7.793 11.736 11.731 
> plot(tapply(w1,w2,mean),tapply(w0,w2,var))
> abline(0,1)
```
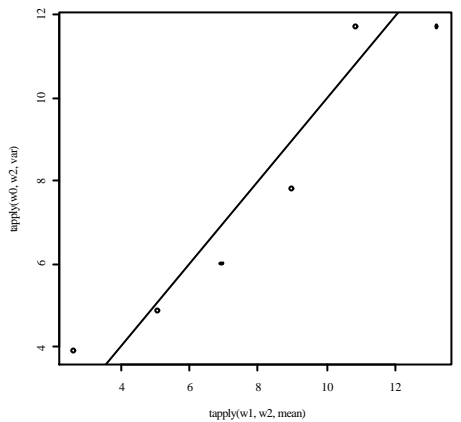

**La variance des résidus croit sensiblement comme la moyenne des prédictions.** Donc le modèle gaussien est invalide. Il faudrait dire : la richesse est une variable poissonienne (variance = moyenne) dont la moyenne est une fonction de l'heure, de la station et de la semaine. La liaison est aussi plus complexe que prévue :

```
> plot(predict(l3),ric)
```

```
> abline(0,1)
```

```
> lines(lowess(predict(l3),ric,f=0.3))
```
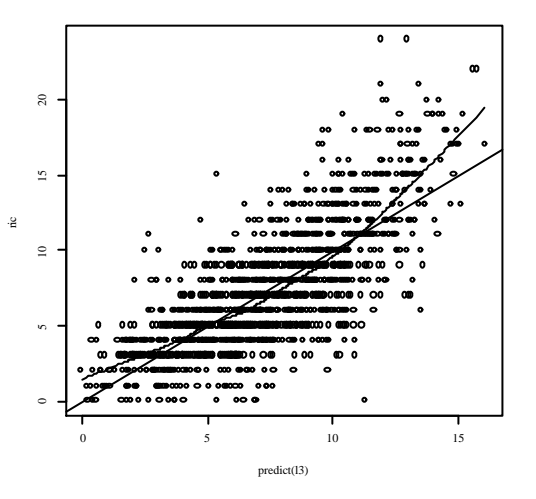

L'étude des résidus est toujours le point fondamental de l'interprétation. L'approche graphique des modèles statistiques : à consommer sans modération ...

On y reviendra donc sur cet exemple dans le modèle linéaire généralisé.

# 6. Exercices

### 6.1. Approximation normale de la loi binomiale

> fix(exo)

\_\_\_\_\_\_\_\_\_\_\_\_\_\_\_\_\_\_\_\_\_\_\_\_\_\_\_\_\_\_\_\_\_\_\_\_\_\_\_\_\_\_\_\_\_\_\_\_\_\_\_\_\_\_\_\_\_\_\_\_\_\_\_\_\_\_\_\_\_\_

Une fenêtre est ouverte :

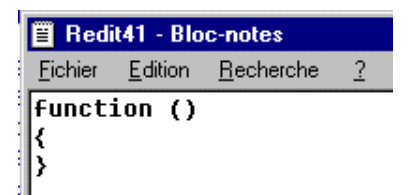

Remplir entre les deux accolades avec le texte :

```
g_function(n,p,i) {
     mu_n*p;sigma_sqrt(n*p*(1-p))
     w0_(0:n-mu)/sigma
     x_c(-3,rep(w0,rep(2,n+1)),3)
     z_{\text{rep}}(c(-1,0:n),rep(2,n+2))y_pbinom(z,n,p)
     lines(x,y,lty=i)
     invisible()
}
plot(c(0,0),xlim=c(-3,3),ylim=c(0,1), type="n",xlabel="Convergence vers 1a LoiNormale",ylab="")
g(3,1/3,2);
g(5,1/3,3);
g(8,1/3,4);
g(50,1/3,5);
g(100,1/3,6);
lines(seq(-3,3,le=200),pnorm(seq(-3,3,le=200)),lty=1)
legend(-3,1,lty=c(2:6,1),c("n=3","n=5","n=8","n=50","n=100","loi normale"))
```

```
B Redit41 - Bloc-notes
Fichier Edition Recherche ?
Function ()g function(n,p,i) {
                 mu_n*p;sigma_sqrt(n*p*(1-p))
                 w0 (0:n-mu)/sigma
                 x \bar{c}(-3,rep(w0,rep(2,n+1)),3)
                 z_{\text{rep}}(c(-1, 0:n), rep(2, n+2))y_pbinom(z,n,p)
                 lines(x,y,lty=i)
                 invisible()
         3
         plot(c(0,0), xlim=c(-3,3), ylim=c(0,1),g(3,1/3,2);9(5, 1/3, 3);g(8,1/3,4);
         g(50, 1/3, 5);
         q(100, 1/3, 6);lines(seq(-3,3,1e=200),pnorm(seq(-3,3
         legend(-3,1,1ty=c(2:6,1),c("n=3","n=5"
```
Fermer la fenêtre. On obtient l'objet exo qui est une fonction :

```
> exo
function () 
{
         g_function(n,p,i) {
                 mu_n*p;sigma_sqrt(n*p*(1-p))
                 w0_(0:n-mu)/sigma
...
         lines(seq(-3,3,le=200),pnorm(seq(-3,3,le=200)),lty=1)
         legend(-3,1,lty=c(2:6,1),c("n=3","n=5","n=8","n=50","n=100","loi 
normale"))
}
```
Si on a fait une erreur, on a :

```
> fix(exo)
Error in edit(name, file, editor) : An error occurred on line 20
  use a command like
 x \leftarrow edit() to recover
```
Rappeler alors la dernière édition par :

> exo\_edit()

Si il reste encore une erreur, relancer :

```
Error in edit(name, file, editor) : An error occurred on line 21
  use a command like
 x \leftarrow edit() to recover
> exo_edit()
```
La fonction est alors exécutable :

> exo()

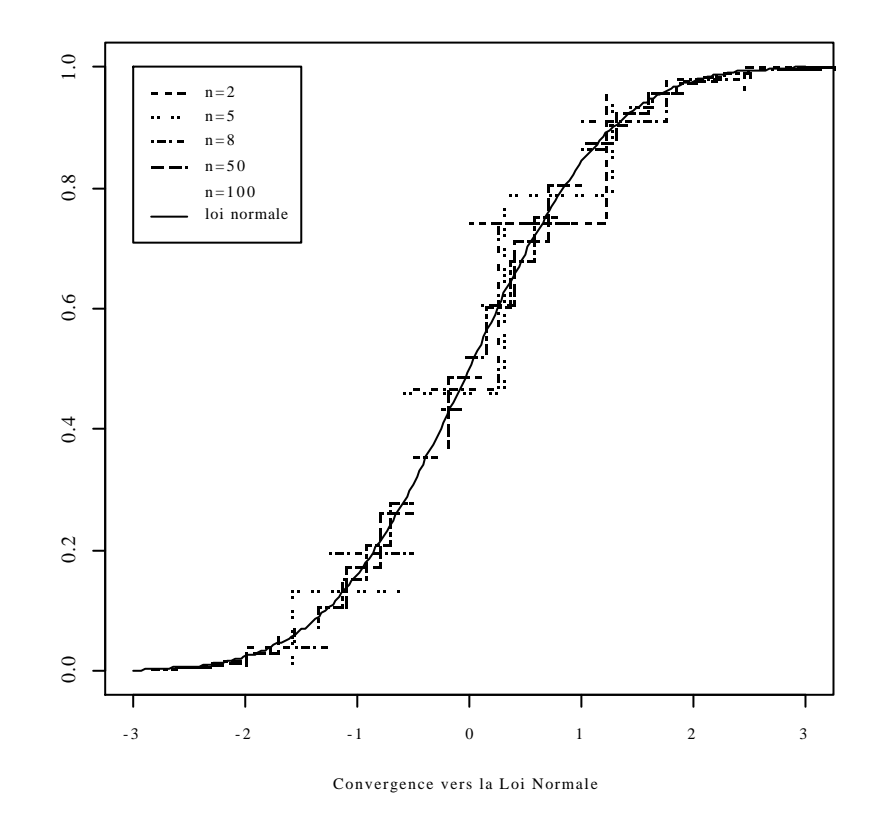

Si des erreurs subsistent en ayant une syntaxe correcte, revoir la fonction par : fix(exo)

### 6.2. Edition de la loi binomiale

```
> a_matrix(0,15,14)
```

```
> for (i in 1:14) {a[1:(i+1),i]_round(1000*pbinom(0:i,i,1/2),digits=0)}
> a_as.data.frame(a);row.names(a)_0:14;names(a)_1:14
> a_matrix(0,29,14);
> for (j in 1:14) {i_j+14;a[1:(i+1),j]_round(1000*pbinom(0:i,i,1/2),digits=0)}
> a_as.data.frame(a);row.names(a)_0:28;names(a)_15:28
> a
     15 16 17 18 19 20 21 22 23 24 25 26 27 28
```
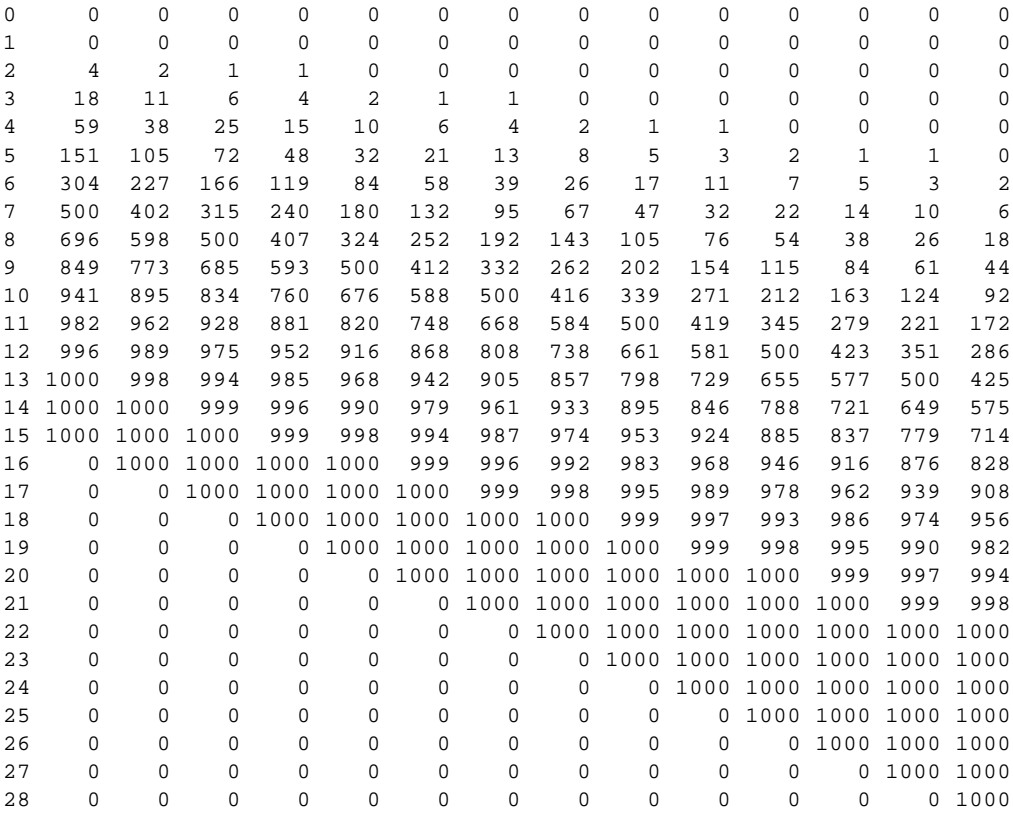

A la ligne étiquetée *i* dans la colonne *n* on trouve  $1000 \times P(X \le i)$  pour une loi binomiale de paramètres *n* et 1/2.

## 6.3. Echantillons aléatoires simples

Pour illustrer ce que sont deux échantillons aléatoires simples :

```
> x_seq(-3,3,le =100)
```
- > par (mfrow=c(1,1))
- > plot(x,dnorm(x,-0.5),type="l",ylim=c(-0.3,0.4))
- > lines(x,dnorm(x,0.5),type="l") > y1\_rnorm(12,-0.5)
- > y2\_rnorm(10,0.5)
- > abline(h=c(0,-0.1,-0.2))
- > points (y1,rep(-0.1,12))
- > points(y2,rep(-0.2,10))

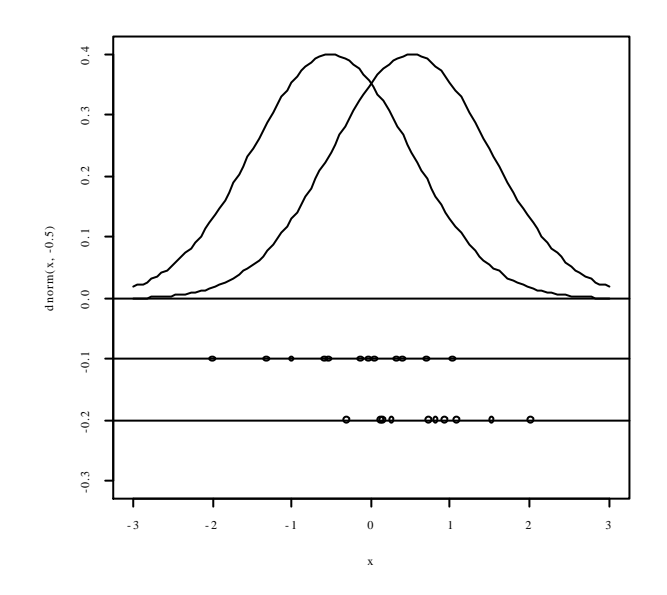

### 6.4. Comparer deux échantillons

Les exemples utilisés proviennent de l'ouvrage Hand, D.J., Daly, F., Lunn, A.D., McConway, K.J. & Ostrowski, E. (1994*) A handbook of small data sets*. Chapman & Hall, London. 1- 458.

*Situation 1* - La variable mesurée est la longueur de la mâchoire inférieure (en mm) de 10 chacals mâles et 10 chacals femelles (*Canis Aureus*) conservées au British Museum (Manly, B.F.J. (1991) *Randomization and Monte Carlo methods in biology*. Chapman & Hall, London. 1-281). La variable mesurée differe-t'elle entre les sexes dans cette espèce ? Taper les données :

```
> males_scan()
1: 120
2: 107
3: 110
4: 116
5: 114
6: 111
7: 113
8: 117
9: 114
10: 112
11: 
Read 10 items
> femelles_scan()
1: 110
2: 111
3: 107
4: 108
5: 110
6: 105
7: 107
8: 106
9: 111
10: 111
11: 
Read 10 items
> males
 [1] 120 107 110 116 114 111 113 117 114 112
> femelles
  [1] 110 111 107 108 110 105 107 106 111 111
```
Les variables sont-elles gaussiennes ?

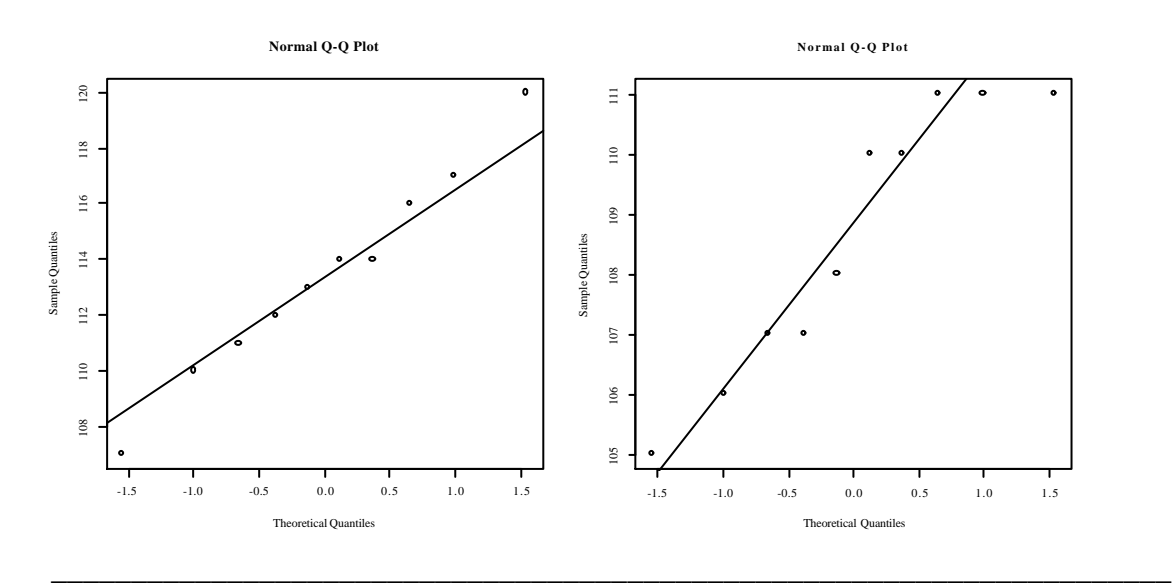

```
> qqnorm(males)
> qqline(males)
> qqnorm(femelles)
> qqline(femelles)
```
Pour bien comprendre ce qui se passe :

```
> ?qqnorm
> print(qqnorm(males,plot.it=F))
$x$ [1] 1.5466353 -1.5466353 -1.0004905 0.6554235 0.1225808 -0.6554235
 [7] -0.1225808 1.0004905 0.3754618 -0.3754618
$<sub>v</sub> [1] 120 107 110 116 114 111 113 117 114 112
```
Les y sont les données. Les x sont des points-probabilités. L'idée est que 10 points équirépartis sur [0,1] forment neuf intervalles égaux. Mais le premier et le dernier ne sont pas sur les limites mais un peu en retrait. Ce retrait forment deux intervalles supplémentaires. On groupe ce qui est à gauche du premier et à droite du dernier pour former un dixième intervalle. Ceci est dans la fonction :

> ppoints(10,a=0.5) [1] 0.05 0.15 0.25 0.35 0.45 0.55 0.65 0.75 0.85 0.95

.

1/10 entre deux points consécutifs et le 1/10 restant également réparti à droite et à gauche. Les points probabilité sont définis par  $p_i = \frac{i - 0.5}{i}$  $p_i = \frac{i}{i}$ *n*  $=\frac{i-0.5}{i}$ . Pour les petits échantillons (*n* ≤ 10) on utilise

la correction  $p_i = \frac{i - 3/8}{2}$  $i - n + 2/8$  $p_i = \frac{i}{i}$ *n*  $=\frac{i-1}{i}$ +

```
> ppoints(10)
 [1] 0.06097561 0.15853659 0.25609756 0.35365854 0.45121951 0.54878049
 [7] 0.64634146 0.74390244 0.84146341 0.93902439
> (1-(3/8))/(10+(2/8))[1] 0.06097561
```
L'essentiel est ailleurs :

```
> qnorm(ppoints(10))
 [1] -1.5466353 -1.0004905 -0.6554235 -0.3754618 -0.1225808 0.1225808
 [7] 0.3754618 0.6554235 1.0004905 1.5466353
```
Les x sont donc les quantiles théoriques  $Q_i(p_i) = F^{-1}(p_i)$  où *F* est la fonction de répartition de la loi normale tandis que les y sont les quantiles observés aux mêmes points  $Q_e(p_i)$ . Si l'échantillon est tirée d'une loi normale on a, à l'erreur d'échantillonnage près, une droite. R n'est pas un logiciel de statistiques mais le logiciel d'une école de statistiques extraordinairement féconde. Trois références majeur : Chambers, J.M., Cleveland, W.S., Kleiner, B. & Tukey, P.A. (1983) *Graphical methods for data analysis*. Duxbury Press, Boston. 1-395. Cleveland, W.S. (1993) *Visualizing data*. Hobart Press, Summit, New Jersey. 1-360. Cleveland, W.S. (1994) *The elements of graphing data* AT&T Bell Laboratories, Murray Hill, New Jersey. 297 p.

*Test de normalité*

```
> library(ctest)
> ks.test(males,"pnorm",mean(males),sqrt(var(males)))
```

```
 One-sample Kolmogorov-Smirnov test 
data: males 
D = 0.1359, p-value = 0.9927 
alternative hypothesis: two.sided 
> ks.test(femelles,"pnorm",mean(femelles),sqrt(var(femelles)))
          One-sample Kolmogorov-Smirnov test 
data: femelles 
D = 0.2312, p-value = 0.6588
alternative hypothesis: two.sided
```
Rien ne s'oppose à la normalité des distributions.

```
> ks.test(males,femelles)
 [1] -0.1 -0.2 -0.3 -0.4 -0.5 -0.7 -0.6 -0.5 -0.3 -0.2 -0.1 0.0
          Two-sample Kolmogorov-Smirnov test 
data: males and femelles 
D = 0.7, p-value = 0.01489 
alternative hypothesis: two.sided 
Warning message: 
cannot compute correct p-values with ties in: ks.test(males, femelles)
```
Les deux distributions ne sont pas identiques.

```
> bartlett.test(list(males,femelles))
          Bartlett test for homogeneity of variances 
data: list(males, femelles) 
Bartlett's K-square = 1.9942, df = 1, p-value = 0.1579
```
L'inégalité des variances n'est pas en cause.

```
> t.test(males,femelles)
          Welch Two Sample t-test 
data: males and femelles 
t = 3.4843, df = 14.894, p-value = 0.00336
alternative hypothesis: true difference in means is not equal to 0 
95 percent confidence interval:
 1.861895 7.738105 
sample estimates:
mean of x mean of y 
    113.4 108.6
```
L'égalité des moyennes est rejetée.

```
> wilcox.test(males,femelles)
          Wilcoxon rank sum test with continuity correction 
data: males and femelles 
W = 87.5, p-value = 0.004845
alternative hypothesis: true mu is not equal to 0 
Warning message: 
Cannot compute exact p-value with ties in: wilcox.test(males, femelles)
```
Le test non paramétrique confirme.

```
Et si vous voulez exactement savoir ce que vous faîtes, voici le source :
> bartlett.test
function (x, g) 
{
     LM <- FALSE
     if (is.list(x)) {
        if (\text{length}(x) < 2) stop("x must be a list with at least 2 elements")
...
> t.test
function (x, y = NULL, alternative = c("two-sided", "less", "greater"), mu = 0, paired = FALSE, var.equal = FALSE, conf.level = 0.95) 
{
     alternative <- match.arg(alternative)
    if (!missing(mu) && (length(mu) != 1 \mid | is.na(mu)))
         stop("mu must be a single number")
```
*Situation 2* - La variable mesurée est le temps de survie (en jours) de patients atteints d'un cancer et traités avec un médicament donné (Cameron, E. & Pauling, L. (1978) Supplemental ascorbate in the supportive treatment of cancer: re-evaluation of prolongation of survival times in terminal human cancer. *Proceeding of the National Academy of Sciences of the USA* : 75, 4538-4542). Cette variable dépend elle du type de cancer ?

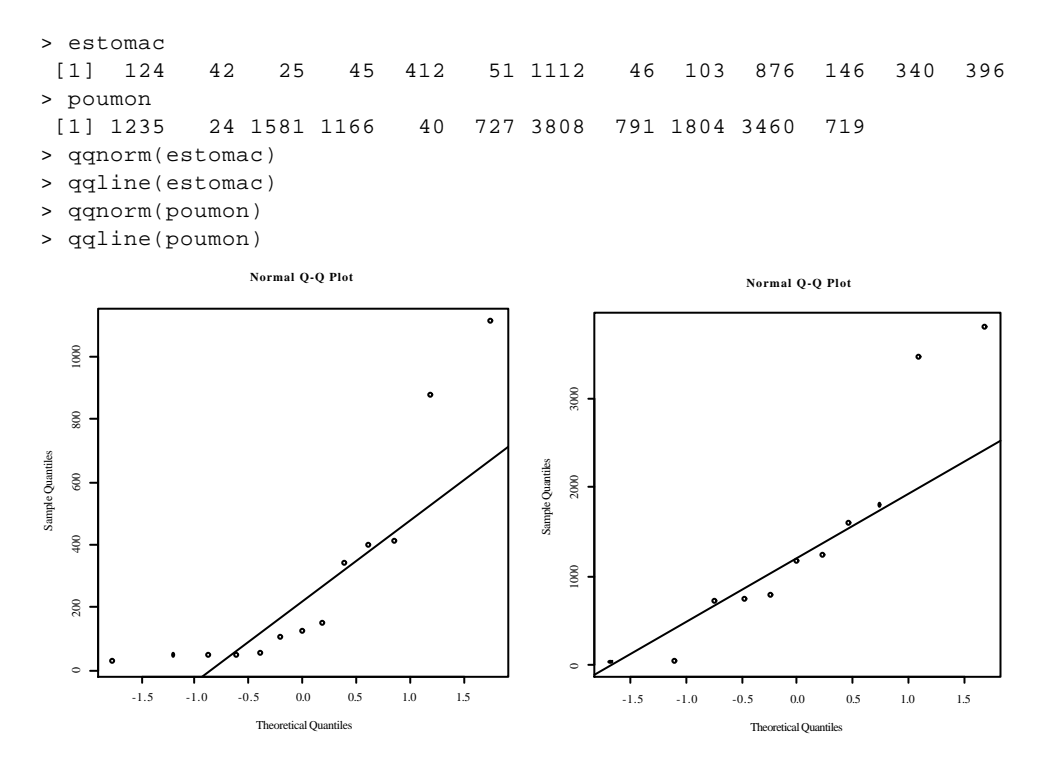

#### Pas normal du tout !

```
> hist(estomac,proba=T)
```
> lines(x0,dnorm(x0,mean(estomac),sqrt(var(estomac))))

```
> x0_seq(from=0,to=1200,le=100)
```

```
> hist(estomac,proba=T)
```

```
> lines(x0,dexp(x0,1/mean(estomac)))
```
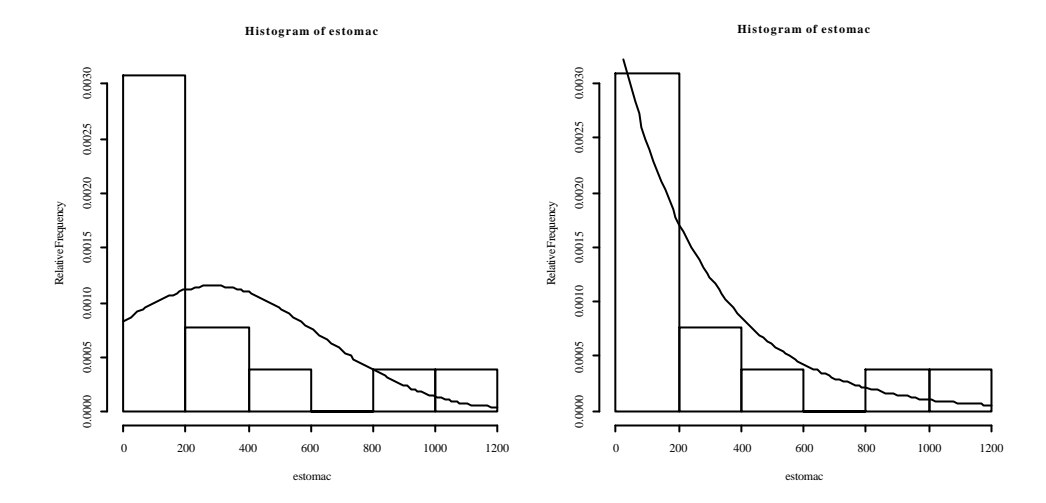

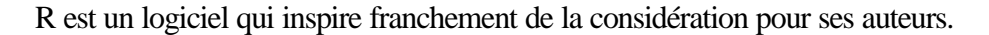

```
> 
qqplot(qnorm(ppoints(length(estomac)),mean(estomac),sqrt(var(estomac))),estomac)
> abline(0,1)
```
> qqplot(qexp(ppoints(length(estomac)),1/mean(estomac)),estomac)

> abline(0,1)

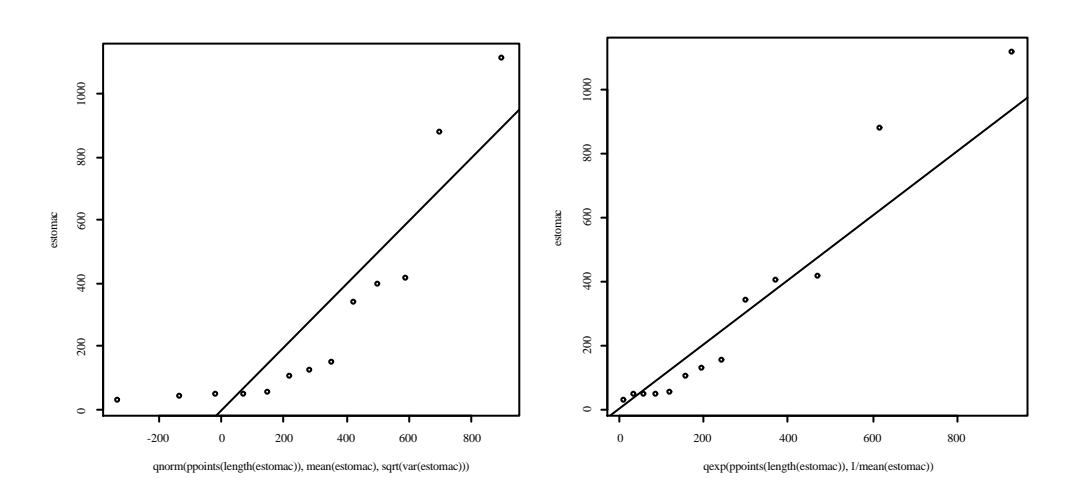

Mieux mais pas tout à fait ça. De toute manière, les tests non paramétriques s'imposent :

> ks.test(estomac,poumon)

Two-sample Kolmogorov-Smirnov test

```
data: estomac and poumon 
D = 0.6643, p-value = 0.01040 
alternative hypothesis: two.sided 
> wilcox.test(estomac,poumon)
          Wilcoxon rank sum test
```

```
data: estomac and poumon 
W = 31, p-value = 0.01836
```

```
alternative hypothesis: true mu is not equal to 0
```